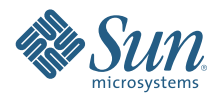

# **BEGINNERS GUIDE TO LDOMS: UNDERSTANDING AND DEPLOYING LOGICAL DOMAINS**

For the RC3 Release

FLOOR R

 $\mathcal{P}^{\mathcal{T}}$ 

Tony Shoumack, Systems Group Software **Engineering** 

Sun BluePrints™ OnLine — February 2007

Part No 820-0832-10 Revision Draft 3.0, 2/28/2007 Edition: February 2007

Copyright © 2007 Sun Microsystems, Inc., 4150 Network Circle, Santa Clara, California 95054, U.S.A. All rights reserved.

Sun Microsystems, Inc. has intellectual property rights relating to technology embodied in the product that is described in this document. In particular, and without limitation, these intellectual property rights may include one or more of the U.S. patents listed at http://www.sun.com/ patents and one or more additional patents or pending patent applications in the U.S. and in other countries.

U.S. Government Rights - Commercial software. Government users are subject to the Sun Microsystems, Inc. standard license agreement and applicable provisions of the FAR and its supplements.

Parts of the product may be derived from Berkeley BSD systems, licensed from the University of California. UNIX is a registered trademark in the U.S. and in other countries, exclusively licensed through X/Open Company, Ltd.

Sun, Sun Microsystems, the Sun logo, Java, Solaris, JumpStart, OpenBoot, Sun Fire, SunSolve, and SunVTS are service marks, trademarks, or registered trademarks of Sun Microsystems, Inc. in the U.S. and other countries.

All SPARC trademarks are used under license and are trademarks or registered trademarks of SPARC International, Inc. in the U.S. and other countries. Products bearing SPARC trademarks are based upon architecture developed by Sun Microsystems, Inc.

Products covered by and information contained in this service manual are controlled by U.S. Export Control laws and may be subject to the export or import laws in other countries. Nuclear, missile, chemical biological weapons or nuclear maritime end uses or end users, whether direct or indirect, are strictly prohibited. Export or reexport to countries subject to U.S. embargo or to entities identified on U.S. export exclusion lists, including, but not limited to, the denied persons and specially designated nationals lists is strictly prohibited.

DOCUMENTATION IS PROVIDED "AS IS" AND ALL EXPRESS OR IMPLIED CONDITIONS, REPRESENTATIONS AND WARRANTIES, INCLUDING ANY IMPLIED WARRANTY OF MERCHANTABILITY, FITNESS FOR A PARTICULAR PURPOSE OR NON-INFRINGEMENT, ARE DISCLAIMED, EXCEPT TO THE EXTENT THAT SUCH DISCLAIMERS ARE HELD TO BE LEGALLY INVALID.

-------------------------------------------------------------------------------------------------------------------------------------------------------------------------------------------

Copyright © 2007 Sun Microsystems, Inc., 4150 Network Circle, Santa Clara, California 95054, Etats-Unis. Tous droits réservés.

Sun Microsystems, Inc. détient les droits de propriété intellectuels relatifs à la technologie incorporée dans le produit qui est décrit dans ce document. En particulier, et ce sans limitation, ces droits de propriété intellectuelle peuvent inclure un ou plus des brevets américains listés à l'adresse http://www.sun.com/patents et un ou les brevets supplémentaires ou les applications de brevet en attente aux Etats - Unis et dans les autres pays.

Des parties de ce produit pourront être dérivées des systèmes Berkeley BSD licenciés par l'Université de Californie. UNIX est une marque déposée aux Etats-Unis et dans d'autres pays et licenciée exclusivement par X/Open Company, Ltd.

Sun, Sun Microsystems, le logo Sun, Java, Solaris, JumpStart, OpenBoot, Sun Fire, SunSolve, et SunVTS sont des marques de fabrique ou des marques déposées de Sun Microsystems, Inc. aux Etats-Unis et dans d'autres pays.

Toutes les marques SPARC sont utilisées sous licence et sont des marques de fabrique ou des marques déposées de SPARC International, Inc. aux Etats-Unis et dans d'autres pays. Les produits portant les marques SPARC sont basés sur une architecture développée par Sun Microsystems, Inc.

Les produits qui font l'objet de ce manuel d'entretien et les informations qu'il contient sont regis par la legislation americaine en matiere de controle des exportations et peuvent etre soumis au droit d'autres pays dans le domaine des exportations et importations. Les utilisations finales, ou utilisateurs finaux, pour des armes nucleaires, des missiles, des armes biologiques et chimiques ou du nucleaire maritime, directement ou indirectement, sont strictement interdites. Les exportations ou reexportations vers des pays sous embargo des Etats-Unis, ou vers des entites figurant sur les listes d'exclusion d'exportation americaines, y compris, mais de maniere non exclusive, la liste de personnes qui font objet d'un ordre de ne pas participer, d'une facon directe ou indirecte, aux exportations des produits ou des services qui sont regi par la legislation americaine en matiere de controle des exportations et la liste de ressortissants specifiquement designes, sont rigoureusement interdites.

LA DOCUMENTATION EST FOURNIE "EN L'ETAT" ET TOUTES AUTRES CONDITIONS, DECLARATIONS ET GARANTIES EXPRESSES OU TACITES SONT FORMELLEMENT EXCLUES, DANS LA MESURE AUTORISEE PAR LA LOI APPLICABLE, Y COMPRIS NOTAMMENT TOUTE GARANTIE IMPLICITE RELATIVE A LA QUALITE.

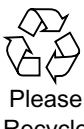

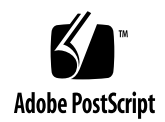

Recycle

## Table of Contents

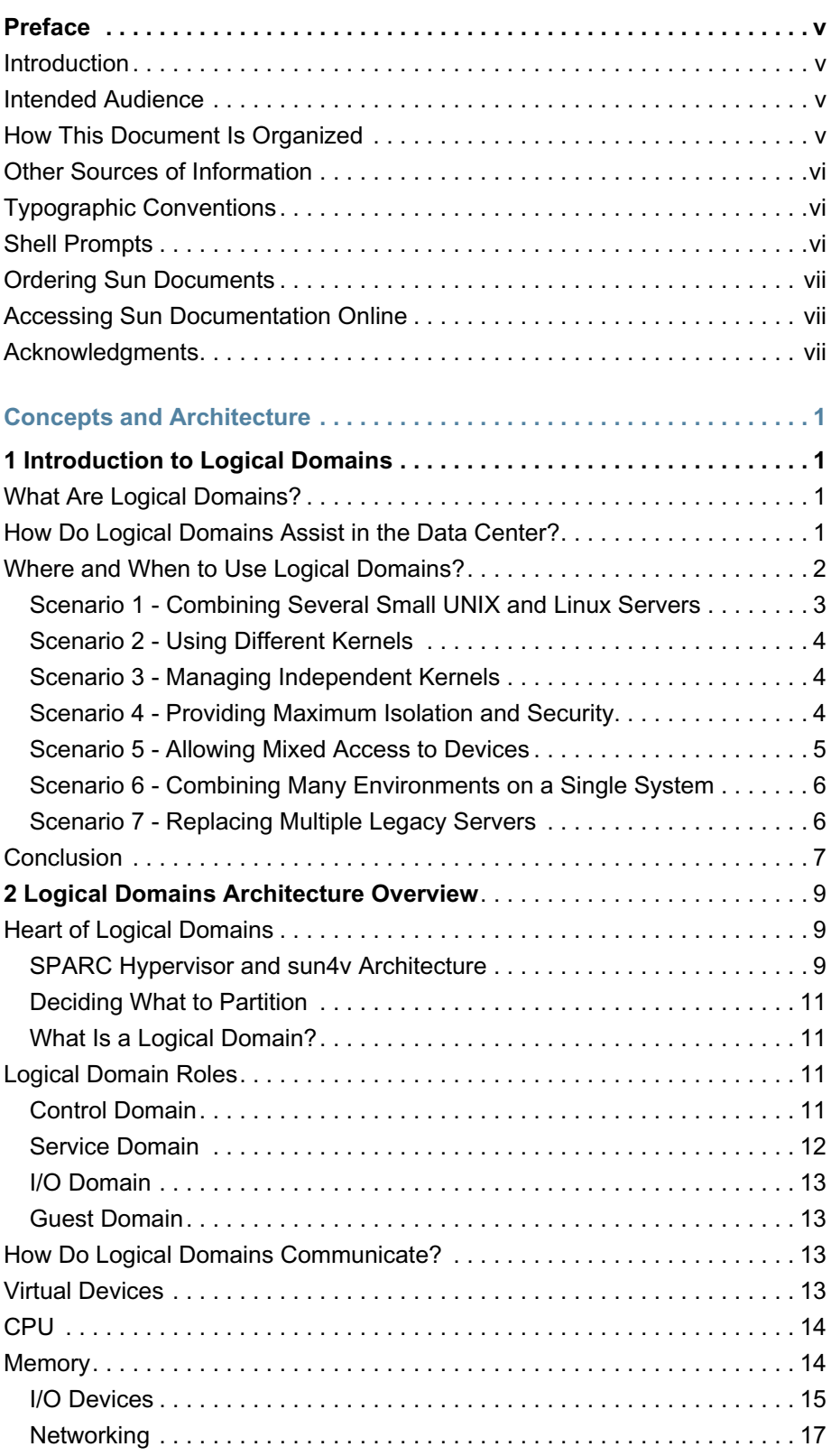

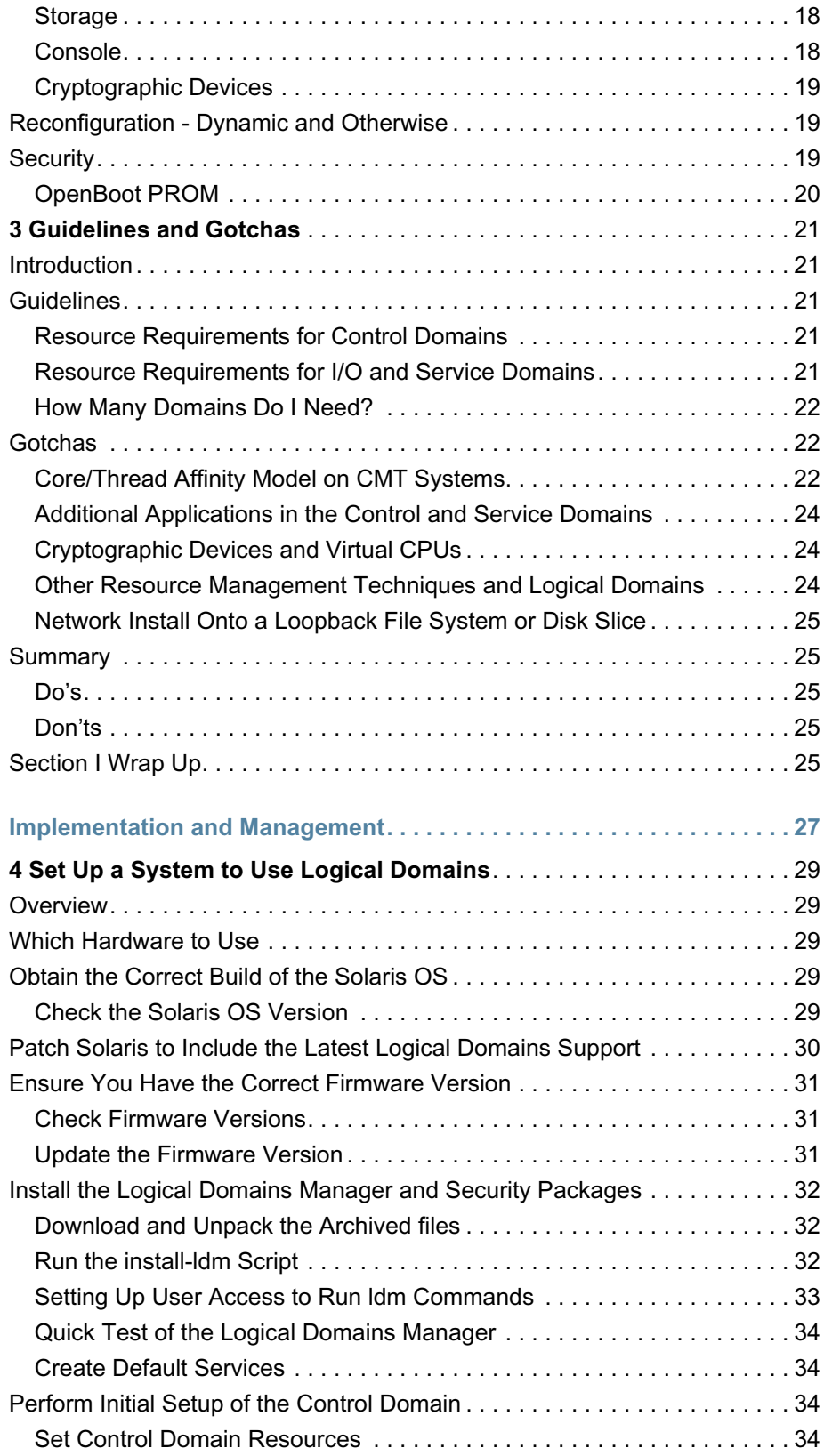

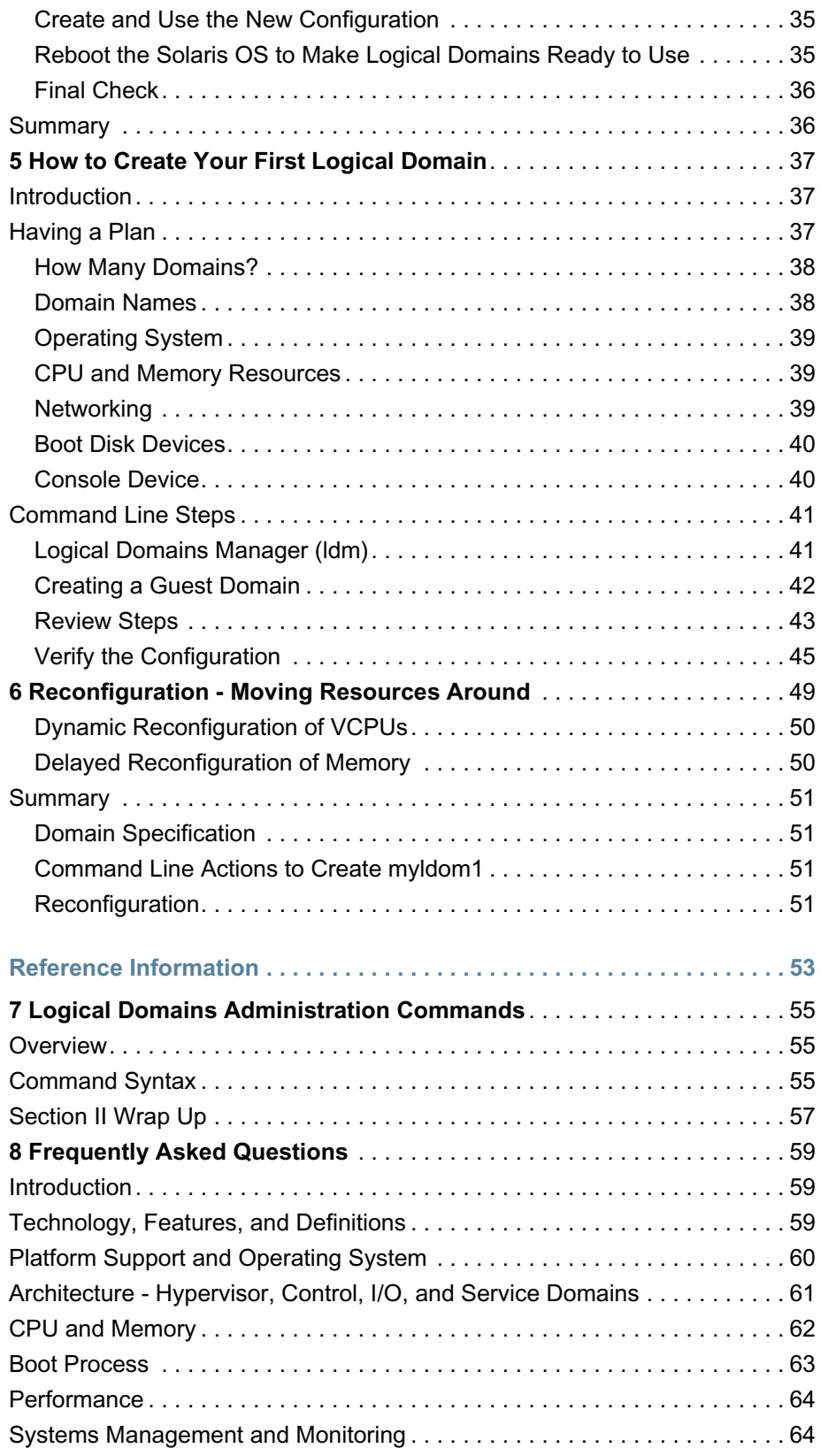

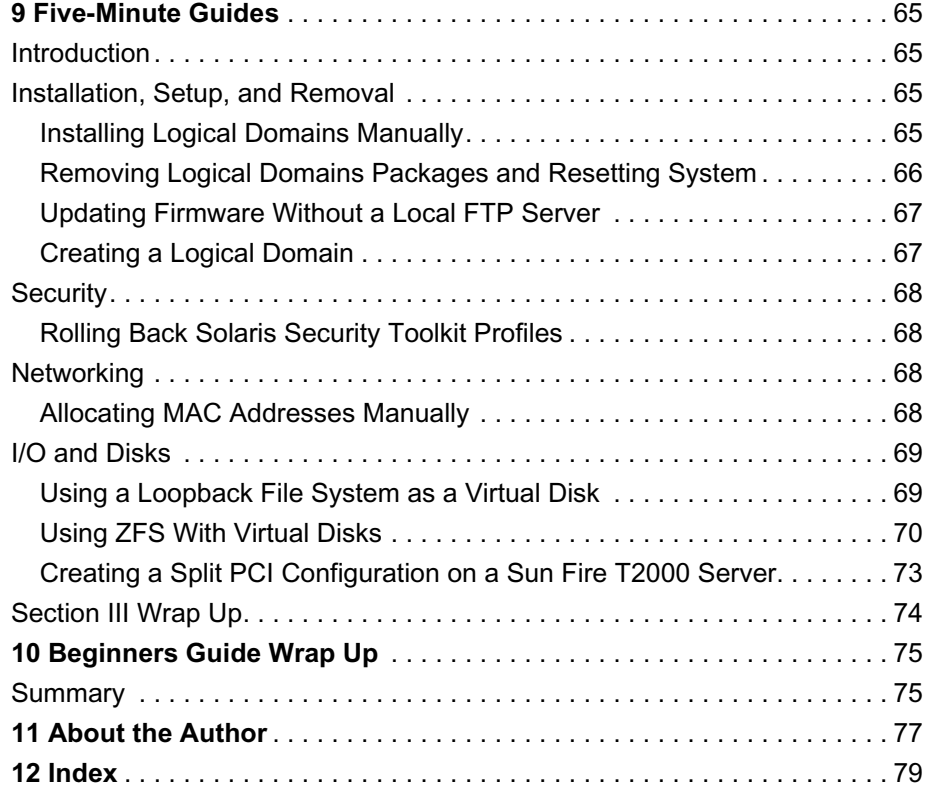

#### **What's In the Sidebar?**

In this sidebar, you can find useful information providing the background to various topics shown in the text, definitions of important terms, and references for more information.

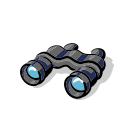

Pay close attention to these concepts as they can help you later with other topics.

These topics can have implications for the performance of your system.

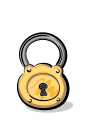

This section contains information regarding the security of your system.

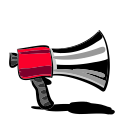

This section contains new information or some handy facts.

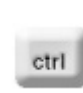

This section contains administration concepts.

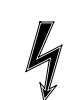

the commands in this section.

Take care with

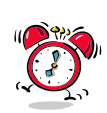

You can find more information about this in the "Five-Minute Guides" section.

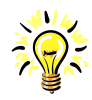

Hints to help make your work easier.

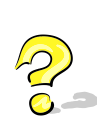

You can find more information in the "Frequently Asked Questions" section.

### <span id="page-6-0"></span>Preface

### <span id="page-6-1"></span>**Introduction**

This guide is intended to assist you in gaining an understanding of how to easily and effectively deploy Sun's Logical Domains, or LDoms<sup>1</sup>, technology. It will help you determine how and where to use logical domains to the greatest effect using best practices.

This guide discusses strategies for deploying logical domains on the Sun  $Fire<sup>TM</sup> T1000$  and T2000 systems, the first systems to offer Logical Domain support, and the various best practices for these platforms. The guide works through step-by-step examples that include the commands to set up, deploy, and manage logical domains and looks at commonly asked questions and advanced techniques.

### <span id="page-6-2"></span>**Intended Audience**

This guide is intended to be used by systems administrators and other technical staff wanting to understand and use Logical Domains. Additionally, it might be useful for less-technical users in gaining an understanding of concepts and overall architecture. This guide does not require prior Solaris™ Operating System (OS) or LDoms-specific knowledge, only a general understanding of the UNIX or Linux operating system and some command-line experience.

### <span id="page-6-3"></span>**How This Document Is Organized**

This guide is designed for several different levels of user and intended to be used as both an introduction to concepts and technologies, and serve as a handy reference for more complex approaches.

This guide is divided into three sections:

• Section 1 - Logical Domains Concepts and Architecture

This section helps you understand what logical domains are, what they can do, and how you might make the best use of them.

• Section 2 - Implementation and Management

This section guides you, step-by-step, through the process of getting your system ready to support the Logical Domains Manager and then creating and administering your first logical domains.

• Section 3 - Reference

This section provides advanced techniques and methodologies in the form of "Frequently Asked Questions" and "Five- Minute Guides" to serve as a reference.

1.This guide uses the terms partitions, logical domains, domains, and LDoms interchangeably.

### <span id="page-7-0"></span>**Other Sources of Information**

The following documents have been used in preparing this guide and may provide additional information regarding the concepts presented:

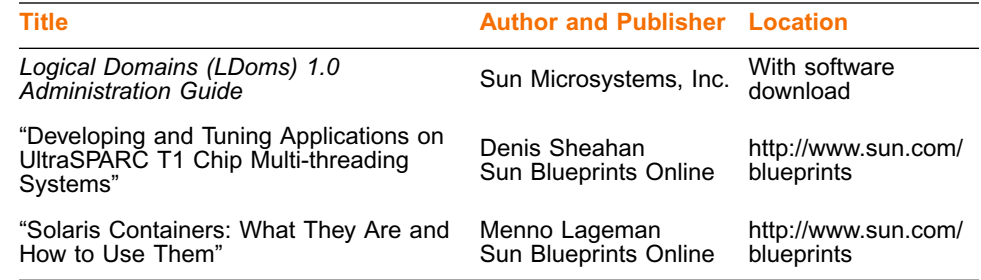

*Table 1. References*

### <span id="page-7-1"></span>**Typographic Conventions**

The following table describes the different fonts and their meanings when used in this guide:

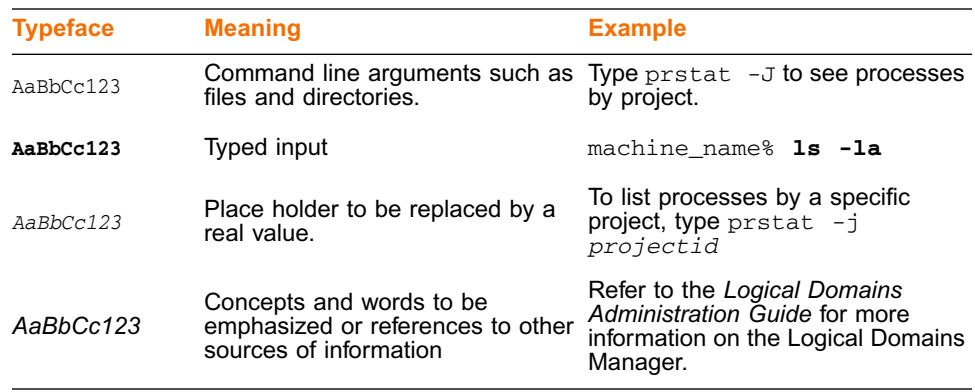

*Table 2. Typographic Conventions*

### <span id="page-7-2"></span>**Shell Prompts**

The following table shows the different system prompts and their meanings when used in this guide:

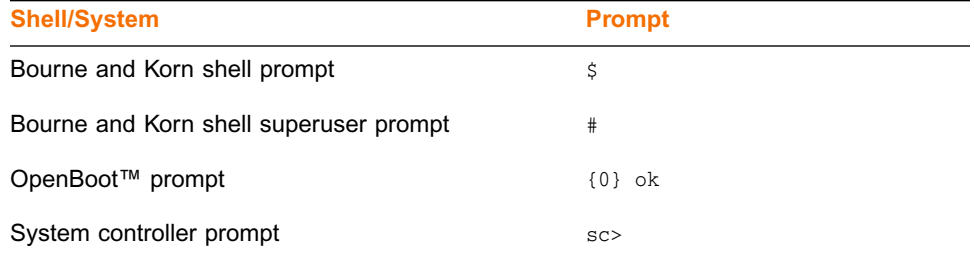

*Table 3. Command and Shell Prompts*

### <span id="page-8-0"></span>**Ordering Sun Documents**

The SunDocs<sup>SM</sup> program provides more than 250 manuals from Sun Microsystems, Inc. If you live in the United States, Canada, Europe, or Japan, you can purchase documentation sets or individual manuals through this program.

### <span id="page-8-1"></span>**Accessing Sun Documentation Online**

The docs.sun.com web site enables you to access Sun technical documentation online. You can browse the docs.sun.com archive or search for a specific book title or subject. The URL is:

[http://docs.sun.com/](http://docs.sun.com)

To reference Sun BluePrints OnLine articles, visit the Sun BluePrints OnLine Web site at:

<http://www.sun.com/blueprints/online.html>

### <span id="page-8-2"></span>**Acknowledgments**

This guide was prepared with the assistance of the entire Sun Logical Domains development team, who provided feedback, guidance, additional content, and factual review. Additionally I would like to thank Narayan Venkat who provided working examples for the virtual I/O section, Liam Merwick who assisted with technical content, and Janet Daugherty who provided invaluable assistance for a first time author in preparation, critique, and copy-editing.

viii Sun Microsystems, Inc.

## **SECTION I**

## <span id="page-10-0"></span> **Concepts and Architecture**

Chapter 1 - Introduction to Logical Domains Chapter 2 - Logical Domains Architecture

Chapter 3 - Guidelines and Gotchas

2 Sun Microsystems, Inc.

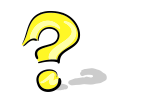

#### What Is Consolidation?

In computing terms, *Consolidation* is the process of combining multiple resources and activities into a smaller number of locations, systems, and procedures. This can be done for many reasons: to improve efficiency by increased utilization, to reduce real estate and utilities costs with fewer systems and data centers, and to reduce administration effort and complexity by simplifying and standardizing procedures.

#### **Types of Consolidation:**

- Physical Combine multiple data centers into fewer locations. For example, rather than having 15 small data centers at each regional location, combine into three data centers spread across the country.
- Logical Ensure as many methodologies and policies for administration, systems management, and backup as possible are standardized across the organization. An example would be to have a standard operating system.
- Rationalization Combine multiple systems and their applications into a fewer systems or partitions on a single system.

### <span id="page-12-1"></span><span id="page-12-0"></span>**What Are Logical Domains?**

Sun Microsystems' Logical Domains, or LDoms, technology is part of a suite of methodologies for consolidation and resource management that includes Sun Fire Dynamic System Domains and Solaris OS Containers, of which resource control and operating system virtualization are a subset. This technology allows you, the user, to allocate a system's various resources, such as memory, CPUs, and devices, into logical groupings and create multiple, discrete systems, each with their own operating system, resources, and identity within a single computer system. By careful architecture, a logical domains environment can help you achieve greater resource usage, better scaling, and increased security and isolation.

### <span id="page-12-2"></span>**How Do Logical Domains Assist in the Data Center?**

When considering the application architectures for modern services delivery, we see that most rely on a multiplexed data model, which is many applications working together providing data to one another to ultimately produce a service that can be consumed by an end-user or agency. This can have the result of producing complex architectures, often requiring multiple systems, because certain application modules cannot be combined because of compatibility, performance, or security issues. Whatever the reason, creating many multiple systems has been an expectation for data center operation in the past. Recently, pressures such as real estate costs, systems utilization, and power and cooling expenses, have seen many vendors developing methodologies and technologies to combine multiple systems into fewer numbers of physical systems, while retaining the features required for operation.

The Logical Domains technology can conceivably allow for the creation of entire data center tiers within a single system. By creating logical domains, it is possible to create tens of systems quickly and easily. Securely isolated from one another, logical domains are still able to amortize the various resources of the platform, CPUs, memory, networking, and storage, with the flexibility to change resource amounts and configurations on demand. By combining multiple separate systems into discrete, logical domains, you can increase systems usage and reduce real estate along with power and cooling requirements, based upon

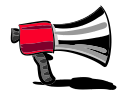

#### **Degrees of Separation?**

The following diagrams show how the levels of separation in each of Sun Microsystems' separation technologies intersect the various layers of a physical system.

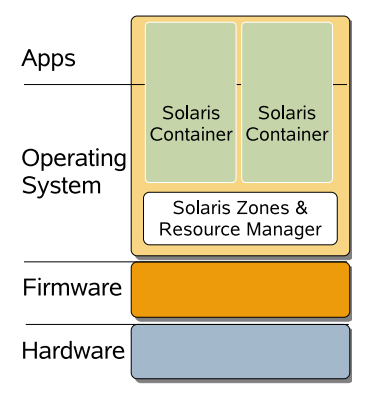

*Figure 2. i Solaris OS Containers and Resource* 

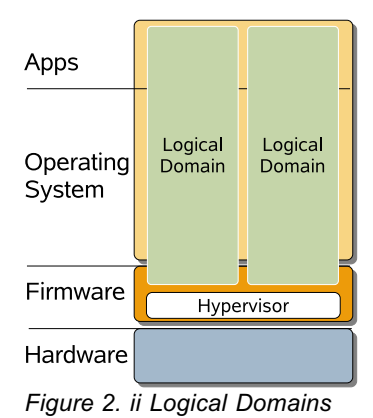

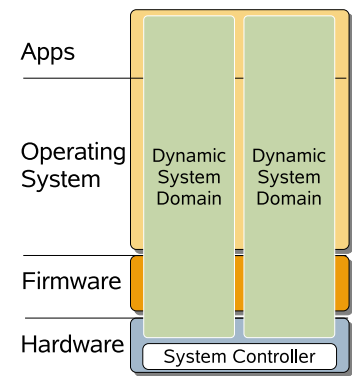

*Figure 2. iii Sun Fire Dynamic System Domains*

efficiencies in platform design and better utilization. This is a key reason for systems rationalization in data center consolidation techniques.

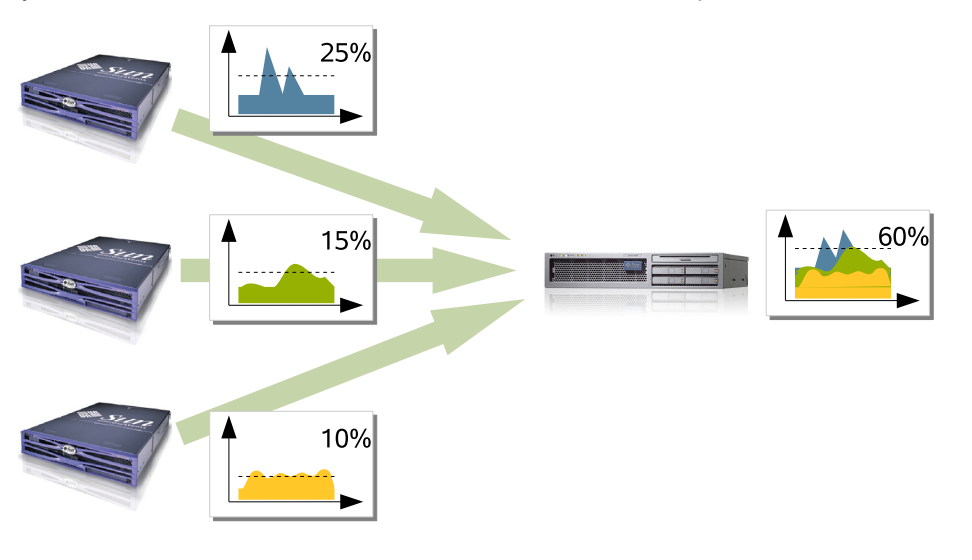

*Figure 1. Server Rationalization. The low utilization of multiple systems is combined to use the resources of a single system and raise average utilization.*

### <span id="page-13-0"></span>**Where and When to Use Logical Domains?**

There are many methods for virtualizing, or partitioning, a system into multiple discrete operating environments. Each has a different aspect to its underlying functionality, and therefore, can be used for various purposes. For example:

- Solaris Resource Management can control the CPU shares, operating parameters, and other aspects of each process, thereby allowing many applications to coexist in the same operating system environment.
- Solaris Containers can create multiple virtualized environments (sometimes referred to as Solaris Zones) within one Solaris kernel structure; thus, keeping the memory footprint low. Solaris Containers can be used with Solaris Resource Management to provide flexibility in fine-grained resource controls, which is good for consolidating large numbers of dynamically resourcecontrolled environments within a single kernel or version of the Solaris OS.
- Sun Fire Dynamic System Domains can create electrically isolated domains on high-end Sun Fire systems, while offering the maximum security isolation and availability in a single chassis and combining many redundant hardware features for high availability. Dynamic System Domains are great for consolidating a smaller number of mission critical services with security and availability.
- Logical Domains fit somewhere in the middle of the two previous solutions. Logical domains offer isolation between the various domains, which is achieved through a firmware layer, lowering the hardware infrastructure

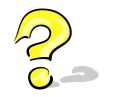

#### **What Is Virtualization?**

In computing, virtualization means to create a virtual, or abstract, version of a physical device or resource, such as a server, storage device, network or even an operating system, where the framework divides the resource into one or more execution environments.

requirements drastically - Great for cost-effective security and consolidation, with server support for multiple operating environments.

So what to use and where? Given that requirements help in determining the best approach to use, the following section presents several scenarios: some that show where logical domains can be of most use; some that describe where another technology might be more suitable; or some that might even be combined with logical domains. Given that logical domains are available on the Sun Fire T1000 and T2000 servers currently, consider these scenarios with those platforms in mind.

#### <span id="page-14-0"></span>Scenario 1 - Combining Several Small UNIX and Linux Servers

Combining several small servers is the simplest and most obvious example for server rationalization. In this case, one Solaris 10 OS runs a accounting program, another a proprietary database, and a Linux system runs an opensource application and a web server. In this scenario, we will create three logical domains: FIN for the Solaris OS financial application, DB for the Solaris OS database application, and WEB for the Linux system. We will give slightly more CPU and memory resources to the DB domain.

Here we can use the SPARC<sup>®</sup>-based, ISV applications directly in the FIN and DB domains, because the Sun Fire T1000 and T2000 servers have SPARC binary compatibility. As the WEB domain is an open-source environment, we have the flexibility to recompile the open-source applications for SPARC-based servers.

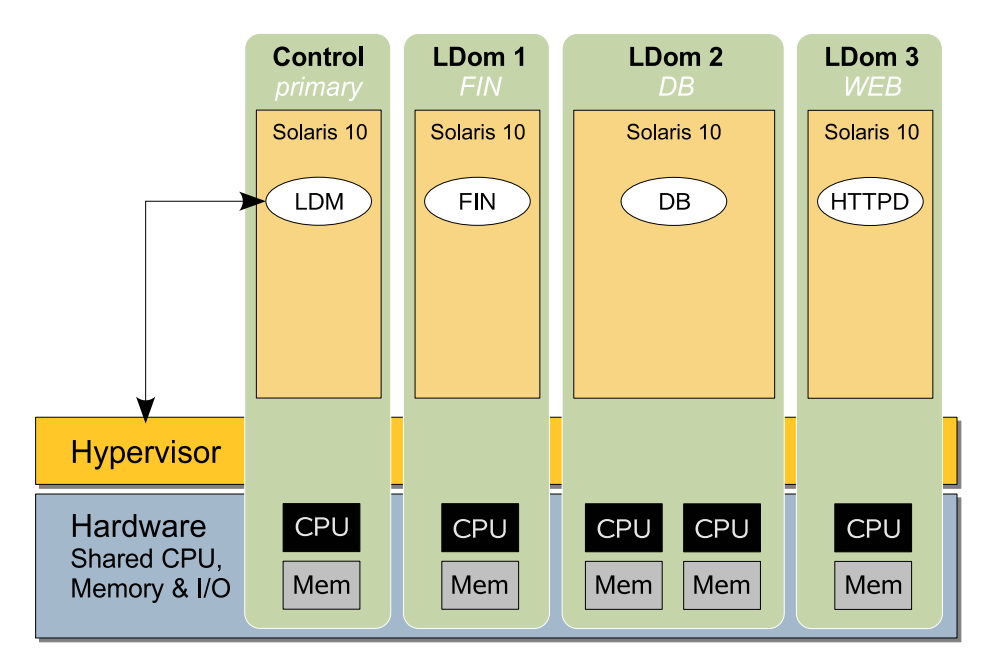

*Figure 3. Scenario 1 - Consolidation of Small Servers*

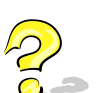

#### **What Is This Additional Control dDomain (***primary)* **for?**

In a nutshell, the control domain (primary) looks after the LDoms environment, communicates with the processes and firmware to create the Logical Domains required. (More about this in Chapter 2.)

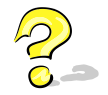

#### **Which Operating Systems Can I Use With Logical Domains?**

The operating system for a guest logical domain needs to be able to run on a Sun Fire T1000 and T2000 server and support Logical Domains software. Currently, only the Solaris 10 11/06 (SPARC) OS can run with Logical Domains software.

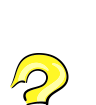

#### **What Is Resource Management?**

This is a general term for techniques used to control how much of a systems' resources are allocated to a particular set of processes or applications, such as CPU, memory, and even network bandwidth. Resource management can be used to ensure an application has enough resources to complete a task in the right amount of time or hold back runaway processes from overwhelming the system. It can even allow tens or hundreds of users to coexist on a system without their workloads impacting one another.

#### <span id="page-15-0"></span>Scenario 2 - Using Different Kernels

TEST, DEVELOPMENT, and QA environments run on the same machine. TEST runs Solaris 10 N OS and DEVELOPMENT and QA run Solaris 10 N-1 OS. Solaris Containers are not suitable in this situation as each environment requires an independent kernel (remember, Solaris Containers use the same kernel structure). The Logical Domains Manager can do this as each virtualized system has its own, completely separate, operating system. Hint - You could use two logical domains, one for TEST and another with two Solaris Containers for DEVELOPMENT and QA, as follows. This can help reduce the administration effort, by maintaining only two kernels.

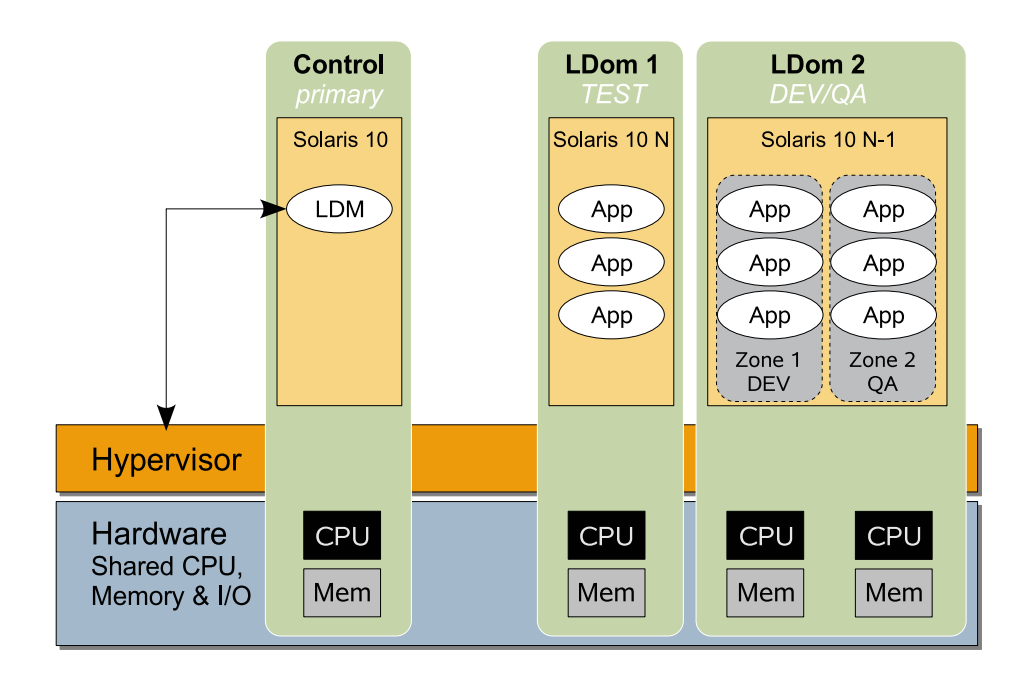

*Figure 4. Scenario 2 - Different Kernels in Two Logical Domains Combined With Solaris Containers*

#### <span id="page-15-1"></span>Scenario 3 - Managing Independent Kernels

Similar to the above scenario, if you require an environment where kernels might need to be patched independently from each other, Solaris Containers on the same system could not be used. The Logical Domains Manager, however, could fulfill this task and other situations where various applications cannot be consolidated in a single environment due to different patch and kernel level requirements.

#### <span id="page-15-2"></span>Scenario 4 - Providing Maximum Isolation and Security

Three environments are required: one for a corporate directory server (DIR), another for a database with an application server (DB), and another for multiple web servers (WEB). In this scenario, the Logical Domains Manager can provide

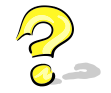

#### **What Is SMP?**

Symmetric Multiprocessing (SMP) systems have multiple CPUs that can all process simultaneously.

completely separate operating systems and hardware resources, providing a greater level of isolation than would be the case for Solaris Containers. In this scenario, the sensitive data possibly contained in the directory and database logical domains would be isolated from the web servers, with the database server in a separate Solaris Container for additional security. The web servers themselves could be in separate Solaris Containers to possibly improve scaling characteristics, as some applications cannot necessarily take advantage of larger symmetric multiprocessing (SMP) systems.

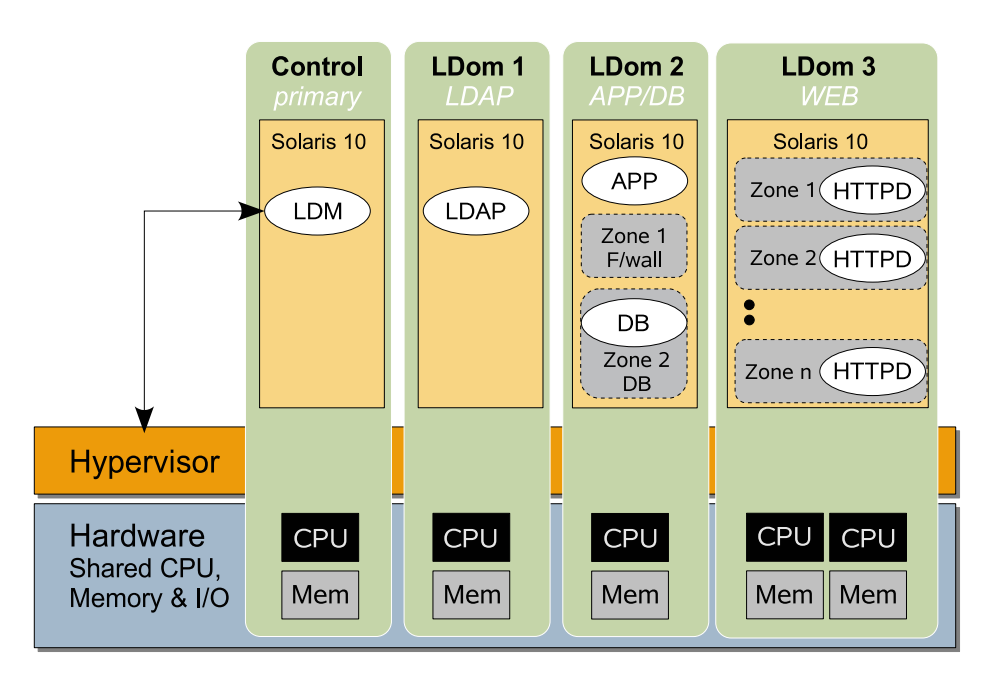

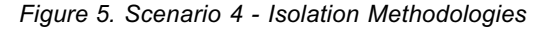

#### <span id="page-16-0"></span>Scenario 5 - Allowing Mixed Access to Devices

Several environments are required, with some needing to access devices directly, such as a database environment and a disk subsystem. Here the Logical Domains software approach offers some flexibility in how devices can be accessed, including virtual access and direct access. It is also possible to create a virtual storage-area network (SAN) and local-area network (LAN), allowing logical domains to share devices effectively.

In this scenario, a domain runs a database (DB) and has direct access to the devices located under the peripheral component interconnect (PCI) controller. The initial domain then shares access to these devices to two other domains, APP1 and APP2, creating a virtual SAN. (More about this in the section on virtual devices.)

#### **Application Scaling**

Some applications scale better than others; that is, they perform at greater levels of throughput or speed when more computing resources are applied to them. An example might be a large database system that can perform overnight batch jobs in 2 hours with 4 CPUs, 1.5 hours with 8 CPUs, and 45 minutes with 16 CPUs. This application does improve with more resources, but does not scale linearly.

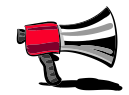

#### **Allocating Resources**

With a thread from each of the 8 cores in a Sun Fire T1000 or T2000 server allocated to a logical domain, 32 logical domains could be created. Memory can be allocated down to 8-kilobyte chunks.

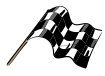

#### **Threads and Cores**

The allocation of a single thread within a core to a logical domain can have implications for performance, depending upon your configuration and workload. See Chapter 3 "Gotchas" for more information.

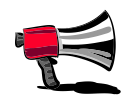

#### **Managing Resources**

Solaris Resource Management is a technology for allocating resources, such as CPU and memory, to various processes and applications within a Solaris OS instance.

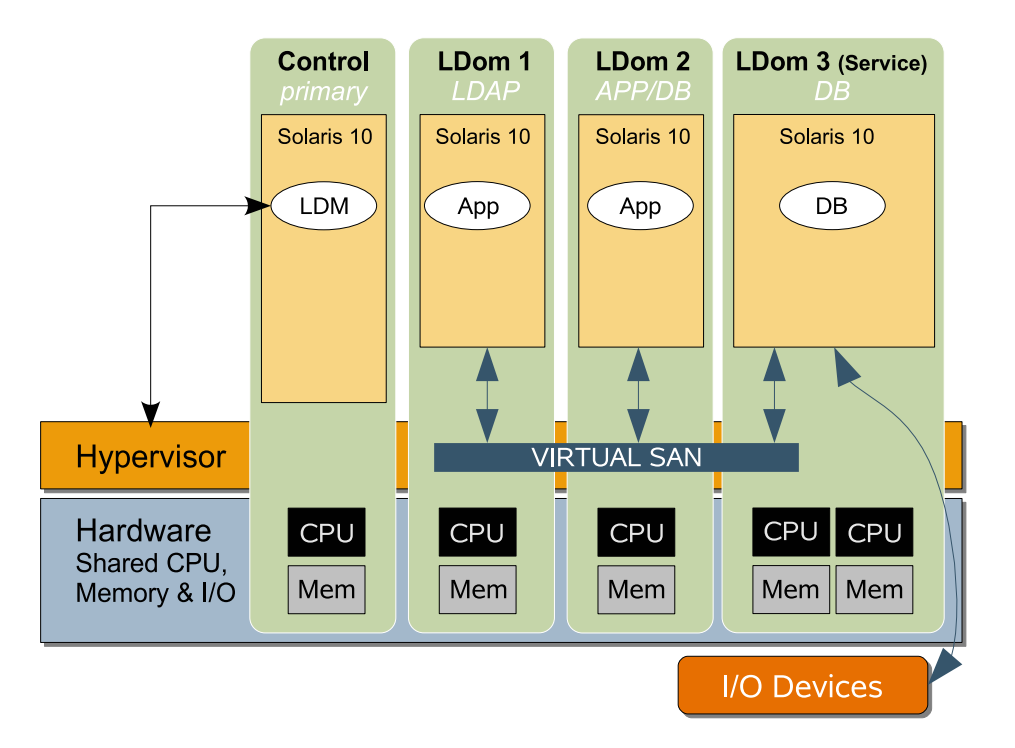

*Figure 6. Scenario 5 - Direct and Virtual Access to I/O*

#### <span id="page-17-0"></span>Scenario 6 - Combining Many Environments on a Single System

Multiple environments are necessary for a team of developers, all running on the same version of the Solaris Operating System. While up to 32 logical domains can be created on a Sun Fire T1000 or T2000 system (8-core models), Solaris Resource Management combined with Solaris Containers could make a more suitable choice when resources are needed to a percentage of a thread or need to be re-allocated dynamically based on system load. Additionally, management of a single kernel image might be preferable to reduce the administrative burden.

#### <span id="page-17-1"></span>Scenario 7 - Replacing Multiple Legacy Servers

In this scenario, we are replacing 20 aging servers, some running at less than 200 Mhz. In this case, a one-to-one mapping from a legacy server to a logical domain provides many of the features shown in the previous scenarios: security and isolation, better resource utilization, and independent kernel revision flexibility. (Note: The performance implications of a single thread allocated per logical domain should be examined to ensure appropriate application performance is attained.)

### <span id="page-18-0"></span>**Conclusion**

As you can see, there are many ways in which logical domains can be used. The preceding scenarios give you a sense of what is possible with Logical Domains software. Later in this guide, we will look at the guidelines that can help you decide which approach to take. In the next chapters, we will discuss the architecture of Logical Domains software that makes these scenarios possible.

8 Sun Microsystems, Inc.

### <span id="page-20-0"></span>Logical Domains Architecture Overview **2**

This chapter takes a closer look at the technology that makes it possible to create logical domains. The chapter also examines the various layers that allow the Logical Domains technology to partition a system through to the resources that can be virtualized.

So what does Logical Domains technology do? A simple explanation is: *"Provide the ability to split a single physical system into multiple, independent virtual systems."*

A slightly more detailed explanation is:

*"Multiple logical domains are created by an additional software application in the firmware layer, interposed between the operating system and the hardware platform called the hypervisor. It abstracts the hardware and can expose or hide various resources, allowing for the creation of resource partitions that can operate as discrete systems."*

This is quite a long explanation, but what does it mean? Let us find out how this is possible with the layers that provide Logical Domains functionality and the overall architecture of Sun's Logical Domains technology.

### <span id="page-20-1"></span>**Heart of Logical Domains**

#### <span id="page-20-2"></span>SPARC Hypervisor and sun4v Architecture

First released on Sun Fire T1000 and T2000 systems, the hypervisor, a firmware layer on the flash PROM of the motherboard, is a thin software layer with a stable interface, the sun4v platform, between the operating system and the hardware. The hypervisor provides a set of support functions to the operating system, so that the OS does not need to know intimate details of how to perform functions with the hardware. This allows the operating system to simply call the hypervisor with calls to the sun4v platform. This is often described as a stable interface. The interface does not change; therefore, you have a consistent programming model even if a new generation of machine is released. For example, if a faster CPU is released, the operating system does not need to be updated. This layer is very thin and exists only to support the operating system for hardware-specific details.

More importantly, as the hypervisor is the engine that abstracts the hardware, it can choose to expose or hide various aspects of the hardware to the operating system. For example, the hypervisor can expose some CPUs but not others, and some amount of memory but not all to specific operating systems. The hypervisor then can create a so-called "virtual machine," which can then run the OpenBoot PROM stack. Now you have started to subdivide the physical system into logical, not physical, partitions or logical domains. Importantly, these resources can be dynamically reconfigured, which enables adding and removing resources during operation. Certain revisions of operating systems are able to interact with the hypervisor during changes and add or remove resources without a reboot. Additionally, while the hypervisor is responsible for maintaining separation between domains, it also provides the capability to create channels, through which domains can communicate with each other (more on this in a later section).

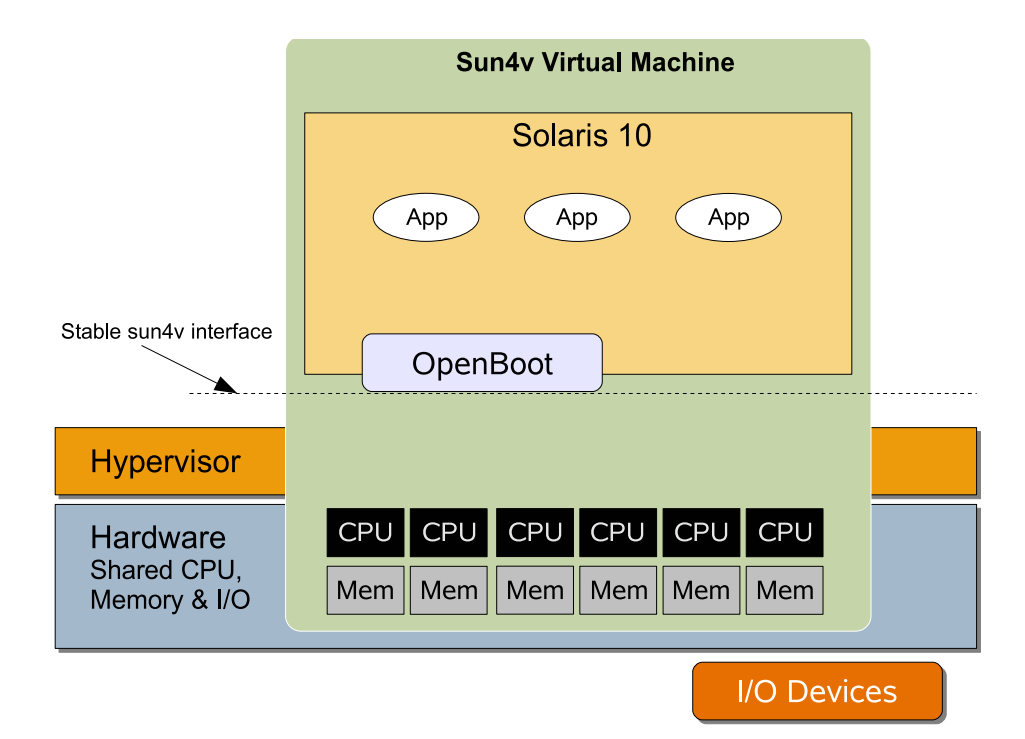

*Figure 1. The Hypervisor and sun4v Architecture*

The hypervisor, with its stable sun4v interface, is the centerpiece to creating logical domains. Important points to remember are:

- The hypervisor is the layer between the operating system and hardware.
- The hypervisor implements a stable sun4v interface. The operating system makes calls to the hypervisor, and therefore, does not need to know intimate details about the hardware, even if the platform changes.
- The hypervisor is very thin; it exists only to support the operating system for hardware-specific functions, making it small and simple, which assists in stability.
- The hypervisor creates a virtual machine allowing the system to be partitioned by exposing some of the resources to a specific partition and hiding others.

### **Things to Remember**

Understanding the overall architecture of Logical Domains software will help you when constructing your own logical domain deployments. Pay particular attention to the terms used in this chapter as they will appear throughout this guide.

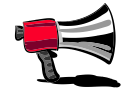

#### **Logical Domains Aware**

The hypervisor can let the operating system know changes are to be made so that it can sequence properly and even make some changes dynamically; therefore, it is important for the operating system to be "Logical Domains aware" so as to support logical domains features like dynamic reconfiguration.

• The hypervisor creates communication channels, logical domain channels (LDCs), between domains to provide a conduit for services such as networks and shared devices.

#### <span id="page-22-0"></span>Deciding What to Partition

The decision about how to partition the system is based on many factors, such as:

- Security How do I want to isolate my applications from one other?
- Devices How do my applications need to access devices?
- Resources How much CPU and memory are required for my application?
- Compatibility Which environments do my applications need to run and are they able to run together?

#### <span id="page-22-1"></span>What Is a Logical Domain?

The previous section on hypervisor defined a logical domain as a full virtual machine, with a set of resources, such as a boot environment, CPU, memory, and I/O devices, and ultimately, its own operating system. A logical domain is isolated because of the hypervisor's capability to be an intermediate step between the operating system and the hardware to virtualize.

From an architectural standpoint, all domains are created equally; that is, they are all guests of the hypervisor. They can have differing attributes that are required to perform a specific function or role.

### <span id="page-22-2"></span>**Logical Domain Roles**

There are several different roles for logical domains, and these are mainly defined by context; their usage defines them. A domain may have one or more of these roles, such as combining the functions of an I/O and service domain:

- Control domain Creates and manages other logical domains and services by communicating with the hypervisor.
- Service domain Provides services, such as a virtual network switch or a virtual disk service, to other logical domains.
- I/O domain Has direct, physical access, input/output devices, such as a PCI Express card or a network device.
- Guest domain Uses services from the service and I/O domains and is managed by the control domain.

#### <span id="page-22-3"></span>Control Domain

The control domain forms the basis for communications between the hypervisor, the hardware platform, and the other domains, allowing for the creation and control of logical domains, services, and devices. The control domain

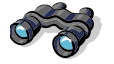

#### **Keep It Simple**

In many situations, you can chose to simplify the deployment of your systems by combining the control of the logical domains environment with the delivery of devices, too.

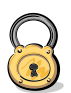

#### **Security and the Control Domain**

As the control domain is able to interact with other domains, stop, start, even remove them entirely, this domain should be viewed as similar to the system controller from a security perspective. In general, the control domain should be hardened and secured using appropriate techniques.

One such method is to apply the Solaris Security Toolkit which is discussed in Section 2 of this guide.

contains the SUNWldm packages, including the Logical Domains Manager application and the Logical Domains Manager daemon (ldmd) process required for managing logical domains. (All these pieces are discussed later.) Also, the control domain is the first domain created during the Logical Domains Manager installation procedure, which is described in Section 2.

The interface to the hypervisor is through the command-line interface of the Logical Domains Manager. The Logical Domains Manager understands the mapping between the physical and virtual devices, and interacts with the various components to sequence changes, such as the addition or removal of resources, and even creation of an logical domain. Additionally, the Logical Domains Manager communicates these changes to proxy agents located in the supported operating systems of the guest domains that are undergoing the changes.

The Logical Domains Manager can be run in any domain, but can run in only one domain at a time. (See Section 2 for more detailed usage of the Logical Domains Manager command-line interface.)

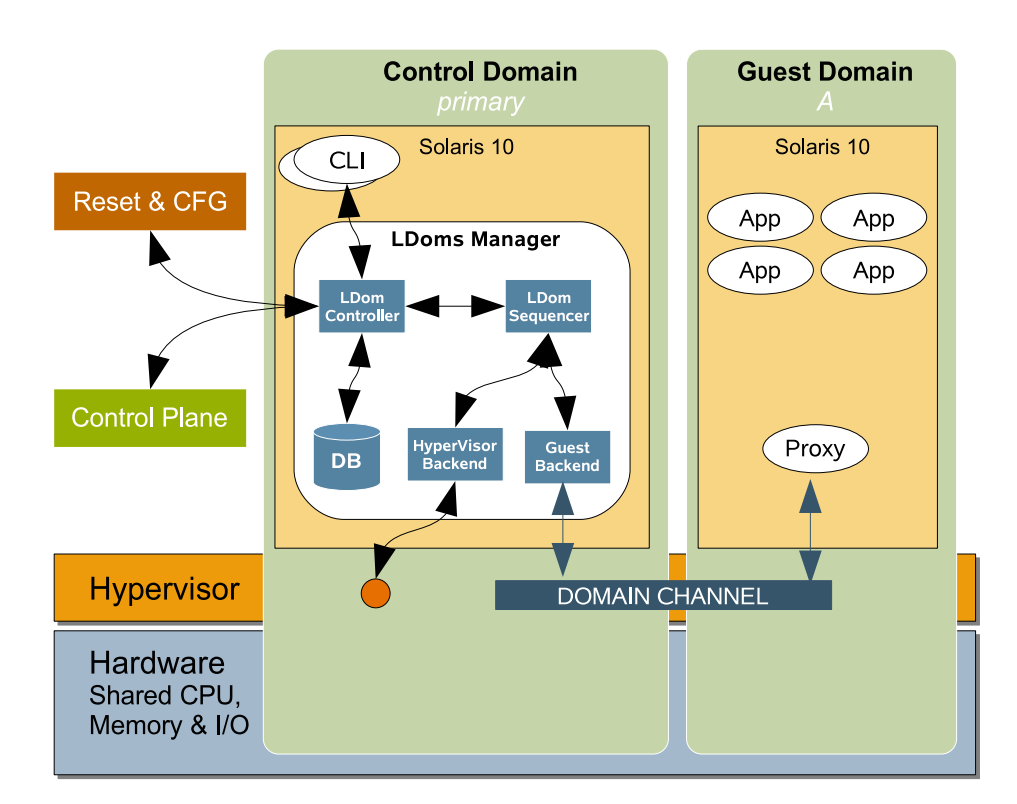

*Figure 2. Control Domain and Logical Domains Manager Architecture*

#### <span id="page-23-0"></span>Service Domain

A service domain provides specific virtualized services, including virtual disk, network, and console services using a LDoms-specific communication channel. While, typically, a service domain would have access to physical devices from which to provide virtual device services, it does not necessarily need them. For

### **The Role of the Proxy Agent**

The agent, or proxy, in the operating system allows communication of events from the hypervisor, enabling the operating system to be informed of actions, such as the addition and removal of devices. An OS that supports such features can then signal back to the hypervisor that it is ready for the action to occur. An example of this is dynamic reconfiguration in the Solaris OS.

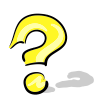

#### **What Is an I/O Domain**

The capability for a domain to be an I/O domain is based upon direct ownership of one of the two PCI controllers and then sharing them to other domains as a service. This is discussed in detail later in this chapter under Virtual I/O Devices.

example, a private, internal virtual switch or virtual console requires no physical hardware.

As these services all rely on Solaris OS support, ideally the service domain should have the same revision of the LDoms-enabled Solaris OS as the control domain for consistency. You can have many services domains, but only two that have services from physical devices.

#### <span id="page-24-0"></span>I/O Domain

An I/O domain has direct ownership of some or all of the system physical input/output device, such as a network card in a PCI controller, and is able to access it directly from the operating environment rather than through a virtualized device layer. Typically, it then takes the additional role of a service domain and shares the devices to other domains in the form of virtual devices.

You can have a maximum of two I/O domains, one of which also must be the control domain.

#### <span id="page-24-1"></span>Guest Domain

A generic domain is a complete virtualized environment that has no ownership of physical I/O or virtual devices, nor does it provide services to other domains. It is a subscriber of the resources or services provided to it by the control domain or a service domain. The guest domain must run an operating system that understands both the sun4v platform and the virtual devices presented by the hypervisor. Currently, this is the Solaris 10 11/06 OS with required patches.

### <span id="page-24-2"></span>**How Do Logical Domains Communicate?**

Logical domains communicate via logical domain channels, or LDCs. These are channels of communication by which data can be moved from one domain to another. The channel is the mechanism by which virtual networks can be established between logical domains, and it provides the conduit for services, such as I/O, to be provided to a guest domain. These channels are explicitly created, defined by the Logical Domains Manager, and bound to the designated logical domains with specific services at each end of the channel. It is a strict point-to-point link, rather than the traditional networking paradigm of a port opening upon request. This helps to make logical domain channels more secure, and, because they are created logically within the hypervisor, they are flexible and fast to set up.

### <span id="page-24-3"></span>**Virtual Devices**

Virtual devices are any hardware resources on the system that are abstracted by the hypervisor and presented to the logical domains on the system. They can

take the form of directly virtualized devices, such as CPU and memory, and those devices that are provided from a service domain for use by other domains; that is, physical devices that are translated to virtual devices by the hypervisor and provided by an I/O-service domain to other domains.

### <span id="page-25-0"></span>**CPU**

All CPUs exposed by the hypervisor are referred to as virtual CPUs. On a Sun Fire T1000 and T2000 system, each of the cores of the system has four executing threads, represented as virtual CPUs by the hypervisor. Thus, an eight-core Sun Fire T2000 server would have 32 virtual CPUs able to be partitioned between the various logical domains on the system. With this release of Logical Domains 1.0 software, virtual CPUs are able to be dynamically reconfigured; that is, removed or added to a guest logical domain while the guest operating system is running, without requiring a reboot. Note this requires a specific version of the Solaris Operating System to be installed in the guest domain and might not work with other operating environments.

#### <span id="page-25-1"></span>**Memory**

Similar to CPUs, the memory contained in the hardware platform is virtualized, so the hypervisor can provide memory in various amounts to guest domains. The memory can be allocated in increments as small as 8k chunks, and most importantly, it is represented to the guest domains as starting from the same offset. This is an important point as operating systems might not function if memory is not located where it is expected to be.

The process of translating memory from the platform to domains is referred to as mapping. This happens in most operating environments such as the Solaris OS. Applications already see memory that is remapped by the kernel from a real address to a virtual one. The hypervisor, working with the memory management units in the hardware, takes an additional step of mapping from the hardware (physical) to that presented to the operating system that, in the case of the Solaris OS, would be referred to as real.

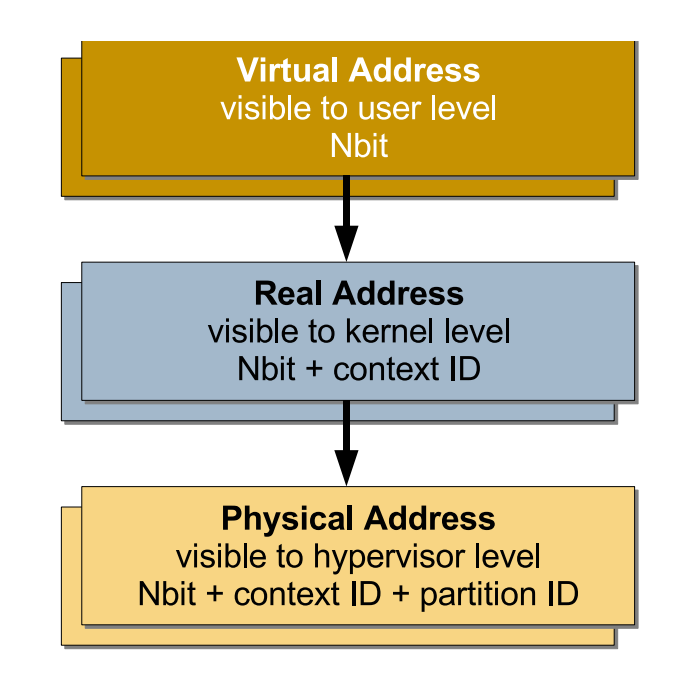

*Figure 3. Virtual-to-Physical Memory Mapping*

#### <span id="page-26-0"></span>I/O Devices

The I/O devices on a Sun Fire T1000 or Sun Fire T2000 server, such as internal disks and PCI-Express (PCI-E) controllers and their attached adapters and devices, can be presented to the various logical domains in several ways. These are based upon the requirements of the application and the administrative model needed.

#### **Direct I/O Devices**

The traditional model of direct device control by an operating system is maintained by the Logical Domains model. The Logical Domains software uses a mode where the hypervisor creates a mapping from the device to a virtual interface. The software then allows the logical domain to maintain ownership of the device. With this release of the Logical Domains 1.0 software, the maximum number of I/O domains allowed is two and one of these must be the control domain. This is based upon the PCI bus on Sun Fire T1000 and Sun Fire T2000 servers consisting of two ports with various leaf devices attached to them.

In a Logical Domains environment, the PCI-E bus can be programmed to assign each port to two separate domains using the Logical Domains Manager. This enables more than one domain with direct access to physical devices as opposed to relying on IO virtualization.

On initial system power-on, the control domain is assigned all of the physical device resources. These can then be released and are able to be owned

independently: PCI-E A and B. So in the case of deploying two I/O or service domains, each could own a PCI root and the devices in the tree below.

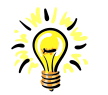

#### **Make It Flexible**

Tip: While a guest domain could take ownership of an I/O device, use virtualized devices from an I/O or service domain where ever possible. You will have greater flexibility for other domains to use the devices and to make changes in the future. Use direct devices in a guest domain only when needed, such as when aiming for utmost performance from a storage device.

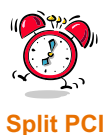

service domain

#### See the "Five-Minute Guides" section for an example of how to create a *Split PCI* configuration to allow two domains to have direct access to devices. This is the first step in creating a second I/O-

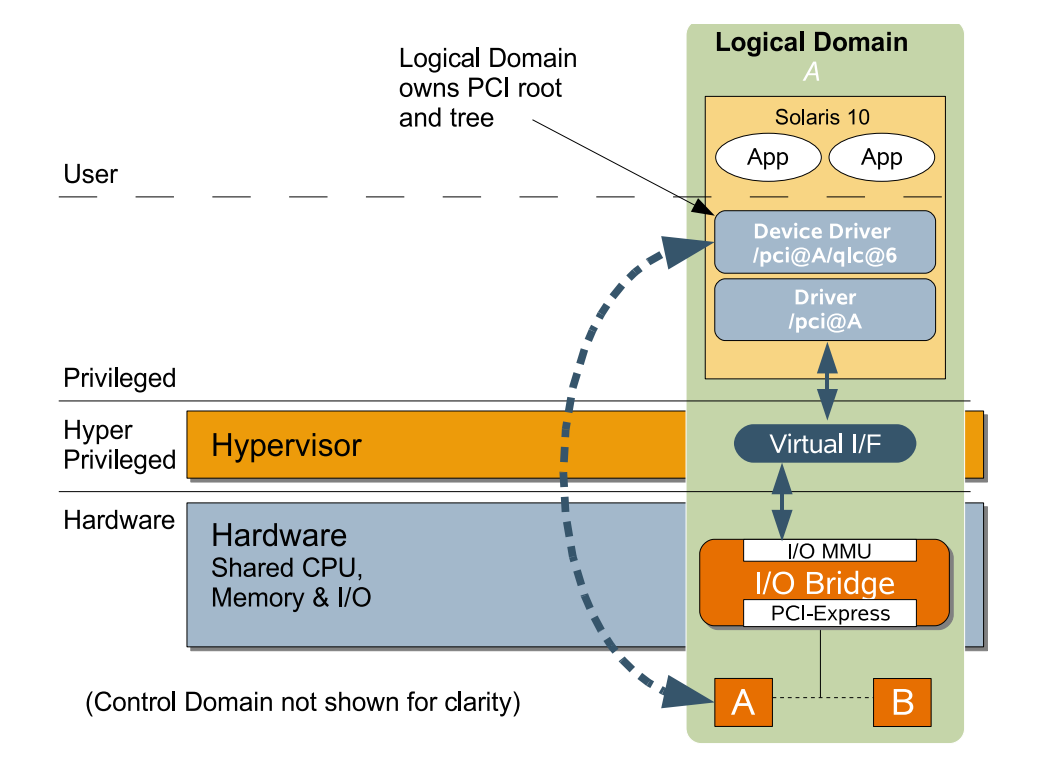

#### *Figure 4. Direct I/O Model, Detailing Ownership at a PCI Root Level*

As you can see this limits the number of domains that can directly own a PCI Express bus to two, and is one of the reasons for having a virtualized approach to I/O, providing the flexibility for more logical domains to have access to devices, such as PCI cards and their devices: sharing them without direct ownership.

#### **Virtual I/O Devices**

In contrast to direct devices, virtual devices provide the capability for devices to be shared to multiple domains, allowing the creation of virtual storage networks, thereby providing additional consolidation benefits by rationalization of storage and interfaces (and the reduction in the administrative burden involved).

The concept of virtual devices is based upon at least one service domain owning a device through the direct I/O model, and establishing a path to the other domains by a logical domain channel. The operating system in the guest domains then sees a virtual device driver with which it can interact as if it were a local, physical device.

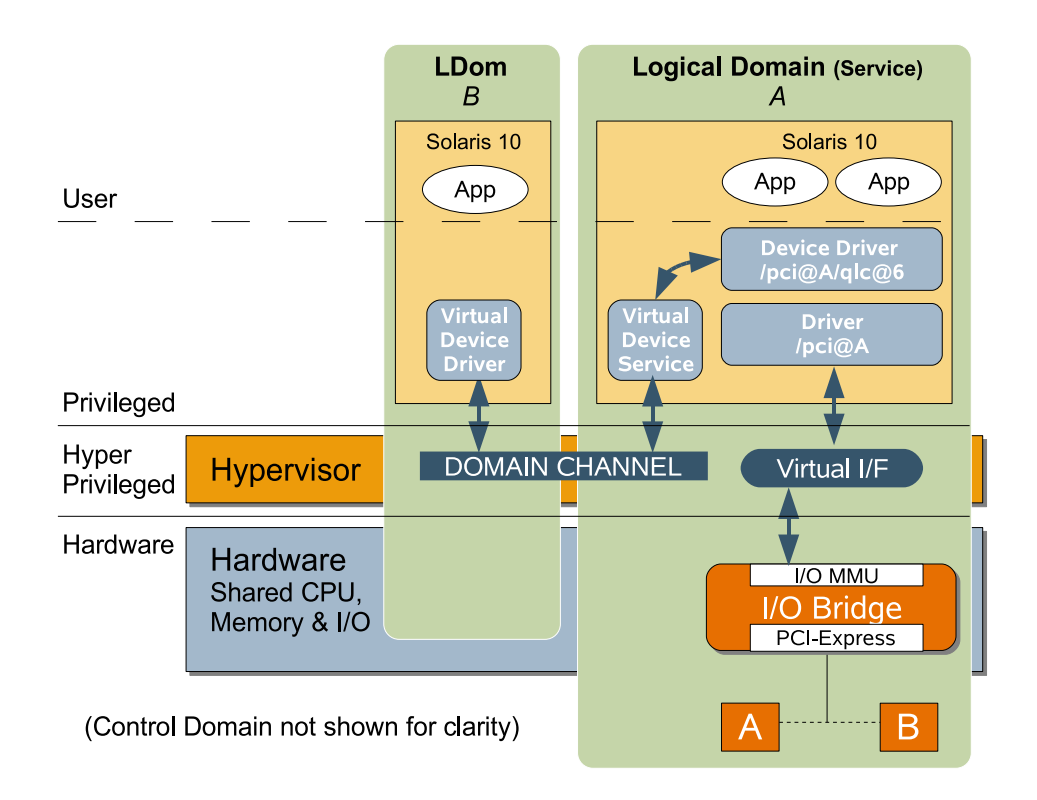

*Figure 5. Virtualized I/O Model, Showing Devices Shared From a I/O Service Domain Through a Logical Domain Channel (LDC) to a Guest Domain*

#### <span id="page-28-0"></span>**Networking**

With Logical Domains software, the network adapters are virtualized resources. The virtual network infrastructure comprises two components:

- Virtual network (vnet) device, which implements a virtual Ethernet device and communicates with other vnet devices in the system using the virtual network switch.
- Virtual network switch (vswitch), which is a layer-2 network switch that connects the virtual network devices to the external network and also switches packets between them.

A network connection from a guest domain is achieved by first creating a vswitch service, provided by a service domain, such as the control domain, and then creating vnet devices that connect to it and are attached to the guest domain.

It is possible to create virtual switches that do not access a physical network adapter, thereby creating a private network between one more domains. For example, this is useful when creating a private network between an application server and database server in separate domains, helping to increase security and also reduce network traffic on the public LAN.

The service domain that provides a virtual switch is not automatically a consumer of the service and has its default connection through the physical

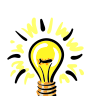

#### **Service-to-Guest Communications**

As a service or I/O domain provides a virtual switch service and virtual network devices to guest domains, by default it does not enable the communication between itself and guest domains.

#### **File Systems - LOFI**

The loopback file (LOFI) system is a convenient way to create entire disk structures from files and even mount ISO disk images. For more information, see the Solaris OS manual pages for the lofiadm(1M) command by typing:

# **man lofiadm**

#### **File Systems - ZFS**

The Zettabyte File System (ZFS) is a revolutionary approach to file systems that incorporates volume management, copy-onwrite functions, and large scale data management. Learn more by reviewing the Solaris OS manual pages for the zfs(1M) command:

# **man zfs**

adapters. Therefore, to allow communications between the service and guest domains, the virtual switch device must be enabled, or *plumbed*, on the service domain.

#### <span id="page-29-0"></span>**Storage**

The virtual disk (vdisk) infrastructure implements a mechanism for applications in a logical domain to access data on disk drives managed by the domain with direct I/O access, as though the drives were directly available to the logical domain. The vdisk infrastructure comprises two components with a common interface:

- Virtual disk client (vdc) driver, which resides in the logical domain and provides standard block device access to applications executing in that domain.
- Virtual disk server (vds) driver<sup>1</sup>, which resides in the service domain and applies vdisk requests to the corresponding raw disk, file, or disk volume exported by the vdisk service in the service domain. The virtual disk can be based upon several device types, including:
	- An entire physical disk, which could also be a storage partition presented by a SAN device, sometimes referred to as a logical unit number (LUN)
	- Single slice of a disk or LUN
	- Disk image file on a file system (such as ufs, zfs)
	- Loopback mounted file using LOFI devices
	- ZFS volume

#### <span id="page-29-1"></span>**Console**

The console has traditionally been the conduit for accessing the system level messages for administrative purposes, such as reviewing boot messages during an intervention when other methods cannot be used, as when networking services are down. The console device as a connection to the OpenBoot PROM environment is also virtualized by the hypervisor. A connection is achieved by connecting to a network service in the control domain at a specific port.

A virtual console concentrator service is created with a specific range to assign to guest domains created. For example, if a virtual console concentrator is created with a range of 5000 - 5100, connecting to the first guest domain would be achieved by connecting to localhost port 5000, the second created localhost port 5001 and so on. It is also possible to specify a virtual console concentrator to group virtual consoles to assist in administration.

1.As of this release, you can create one virtual disk server per service domain, which can contain multiple virtual disk server devices.

### <span id="page-30-0"></span>Cryptographic Devices

The cryptographic devices on the Sun Fire T1000 and T2000 systems, referred to as modular arithmetic units (MAUs), provide high-performance, dedicated cryptographic engines to perform RSA and DSA operations. These can be used for tasks such as encrypting and decrypting network traffic that could occur between a Secure Socket Layer (SSL) web server and an application server.

In Logical Domains software, the cryptographic devices are also virtualized. There are eight MAU units on the Sun Fire T1000 and T2000 servers (eight-core models) with one per core of four virtual CPUs. As they are part of a core, they can be bound only to a domain that contains at least one strand from the parent core. (More information on this is provided in the chapter on "Guidelines and Gotchas.")

### <span id="page-30-1"></span>**Reconfiguration - Dynamic and Otherwise**

Reconfiguration is when we add or remove the virtual resources that are allocated or bound to a domain. As we can do this with CPU, memory, and other resources, it is important to know what can be changed and how. There are different types of reconfiguration: dynamic and delayed:

- Dynamic Reconfiguration means that we can make the resource changes to a domain while the domain is up and running and the operating system is functioning. Being able to do this requires two parts: the hypervisor must be able to support these changes dynamically and the operating system must be able to cope with the changes occurring during its operation. Currently only virtual CPUs can be dynamically reconfigured.
- Delayed Reconfiguration allows changes to be made ready for the next reboot of the guest operating environment (or stop and start of the logical domain if no OS is loaded). Only one delayed reconfiguration operation may be made at a time and they must be performed in the following order of precedence:
	- Addition of VIO
	- Removal of VIO
	- All other operations

This guide covers more of the process of reconfiguration (dynamic and delayed) in Section 2, when we set up our first logical domain.

### <span id="page-30-2"></span>**Security**

In a typical UNIX computer system like the Solaris OS, several levels of trust are present. These are similar to the root and user access you might be familiar with, but these levels are designated by the space they occupy: the user environment and the kernel environment, which is privileged.

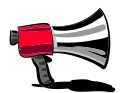

#### **Reconfigurable Devices**

Dynamic reconfiguration allows one to add or remove resources while the operating system is still running. Currently, only CPUs can be changed dynamically, and dynamic reconfiguration must be supported by the operating system that is running in the guest domain.

#### **What Is the OpenBoot PROM?**

The OpenBoot™ PROM system is a powerful firmware environment that manages the loading of standalone programs into memory, such as an operating system, and begins executing. The OpenBoot firmware also manages hardware, provides a programming model (a language called Forth), and supplies boot-time variables to control parameters such as boot devices, security, and diagnostic levels.

A few notes about a virtual OpenBoot PROM:

- All logical domains in a system will have the same version of the OpenBoot firmware.
- The OpenBoot firmware is not available to debug the kernel after the OS is started with Logical Domains software, because it is removed from memory.

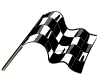

#### **Fast Booting**

An useful side effect of the virtual OpenBoot PROM seeing only the resources allocated to it by the hypervisor is that it can boot very quickly. Physical machines must search through and verify all of the components of the system, which can take some time. With a smaller number of devices, a logical domain can be booted and ready for use. quickly

The control domain, which contains the processes involved in creating and managing logical domains, needs to be secured in a similar way to the system controller on a hardware multi-domain system. The control domain can affect all of the logical domains on the system. Logical Domains software, through the hypervisor, implements an additional level in this trust model of hyperprivileged.

The firmware layer below the virtual machine, the hypervisor, runs at a hyper-privileged level and the processes in the control domain, such as the domain management daemons and the Logical Domains Manager, interact with the firmware layer using logical domain channels. By using so-called *hypertraps*, the implementation of logical domain channels to this hyperprivileged mode allow the hypervisor to control domain processes. This is similar in the way traps are used from the user environment to move into the kernel environment.

The main concept to understand is that the hypervisor and control domain processes run at a greater level of privilege to do their work.

### <span id="page-31-0"></span>OpenBoot PROM

The OpenBoot PROM environment forms the basis for initial program loading and execution, typically for an operating system. It also provides other features, such as diagnostics and boot-time parameters, to control operation. In the Logical Domains software, the OpenBoot PROM environment is virtualized also, and made available to multiple partitions as discrete boot environments. The OpenBoot firmware is the basis for running the operating system in a logical domain.

The OpenBoot (0) ok prompt is the first thing you see when connecting to the console of a newly created logical domain, and a familiar sight for those using Sun's SPARC hardware.

## <span id="page-32-0"></span>Guidelines and Gotchas **3**

### <span id="page-32-1"></span>**Introduction**

This section summarizes the various requirements and situations to avoid when determining a suitable configuration for logical domains deployment. These deployments will be as various as the application architectures running on them. In some cases, testing various approaches could be a valid way of confirming the best setup for your environment.

### <span id="page-32-2"></span>**Guidelines**

#### <span id="page-32-3"></span>Resource Requirements for Control Domains

Because the control domain runs the daemon processes and the Logical Domains Manager, which provides our interface to the hypervisor, we must ensure that the control domain has adequate CPU and memory resources for the Logical Domains Manager to function properly. Having other, heavy-weight applications within this domain, without sufficient compute resources, could affect the processes that manage and monitor the domains.

A good starting point is to assign a complete core of 4 virtual CPUs and 1 Gbyte of memory.

#### <span id="page-32-4"></span>Resource Requirements for I/O and Service Domains

The I/O and service domains provide the actual physical devices, such as disks and networks as virtualized services to guest domains. We must ensure there are adequate resources available to the I/O and service domains to deal with the loads that might be placed upon them.

For example, a virtualized disk subsystem under heavy use, might generate enough I/O loads that a significant proportion of CPU time is required to service the I/O. If the service domain does not have enough resource to service the I/O, performance for the guest domain could suffer. Similarly, high network loads from a guest domain running a network-intensive application, using a virtual switch service, could keep the CPUs of an I/O domain quite busy handling the network load.

Assign at least one complete core of 4 virtual CPUs and 1 Gbyte of memory to an I/O or service domain as a minimum, with additional complete cores assigned for heavier I/O loads.

#### <span id="page-33-0"></span>How Many Domains Do I Need?

After reviewing the various scenarios in Section 1, you could be getting a good idea as to where logical domains are most applicable to your environment. A rough guideline could be determining how many different operating systems you need to run. This can be determined by many factors including:

- Different patching requirements.
- Different availability requirements.
- Applications that must be separated for architectural or security reasons.
- Security requirements.
- Independent control, such as rebooting Do we need it?
- Kernel type and versions.
- Disk devices, direct and virtual.
- Networking Do we need to communicate directly with other logical domains on the same system?
- Direct and virtual devices Which does our application need?
- Disk services needed Do we need a whole disk or a disk image file?
- Cryptographic devices For example, do we need SSL processing?

These are a lot of questions. However, in attempting to answer these questions it helps categorize the requirements and allows you to quickly determine aspects of the configuration such as:

*"If I need direct access to a storage device for my database, then can it function as a service domain?"*

If your answer is no, then you will need another domain to provide services.

### <span id="page-33-1"></span>**Gotchas**

#### <span id="page-33-2"></span>Core/Thread Affinity Model on CMT Systems

With Chip Multithreading (CMT) systems, such as the Sun Fire T1000 and T2000 servers, each of the cores of the system contain multiple processing threads, or strands, per core. Currently these systems can have up to 8 cores, each containing 4 hardware threads, each running in sequence to execute a program thread. Each of the threads in a core work as a team to switch through the workloads, one each cycle, so it is important to keep the threads together.

This approach is particularly effective for workloads which have many threads and where performance is impacted to a significant degree by memory latency. In a CMT system, the impact of memory latency can be reduced by switching to other processing threads to perform useful work while waiting for memory.

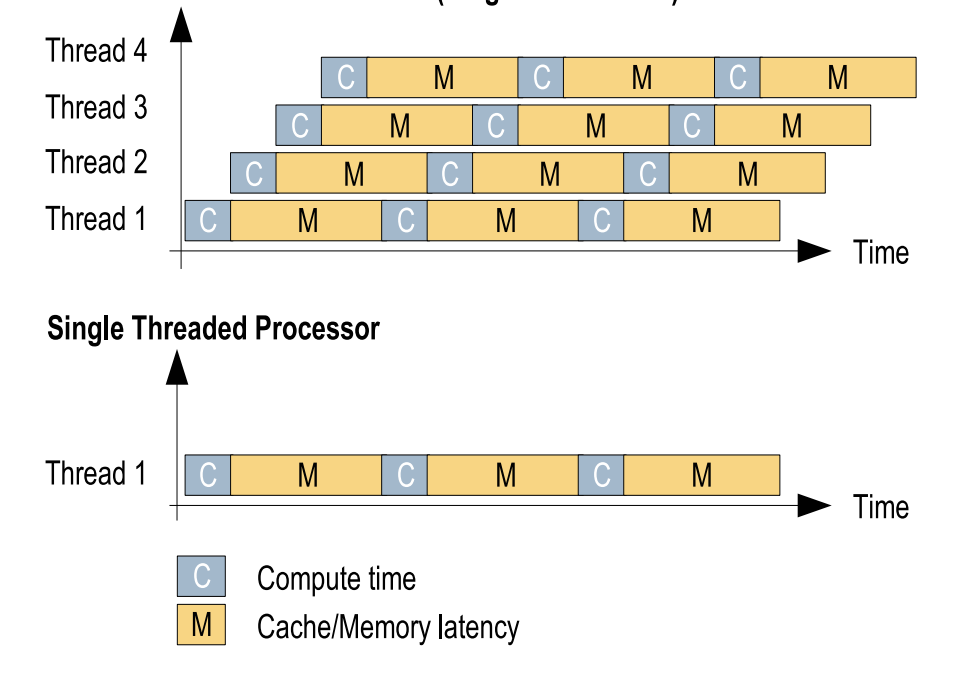

UltraSPARC T1 CMT Processor (Single core shown)

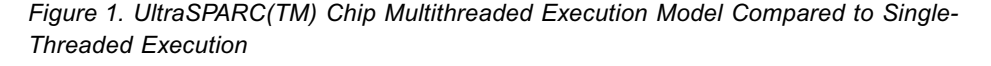

From a Logical Domains Manager perspective, each of the threads in a system appear to be virtual CPUs, and as such, can be allocated independently to any domain in the system. Running threads from the same core in separate domains can lead to unpredictable and poor performance. For that reason, when creating a domain with 4 CPUs, ensure that the CPUs come from the same core to provide the best performance.

Because the Logical Domains Manager adds from the lowest virtual CPU and removes from highest, in terms of the CPU ID, it is possible to create several domains in a way that can break the core/thread affinity model.

#### Working Example

- 1. Set up the control domain with 4 virtual CPUs, all from the first core (the CPU IDs are 0, 1, 2, and 3).
- 2. Create the first logical domain with 2 virtual CPUs. The Logical Domains Manager will add CPU IDs 4 and 5. These will be from the second core.
- 3. Create a second logical domain with 4 virtual CPUs having CPU IDs 6, 7, 8, and 9. The Logical Domains Manager will assign two strands from the second core and two strands from the third core.

Therefore, the best approach, from a CPU resource perspective, is to create the larger logical domain first, and then to create the other logical domains in complete cores, leaving the smaller domains to last.

#### <span id="page-35-0"></span>Additional Applications in the Control and Service Domains

As described more fully in the next section, when upgrading an existing system to provide logical domains functionality, the pre-existing applications will be present in the newly established control domain. While you can choose to run other applications within this domain depending on your requirements, this might not be desirable, because the security or loading implications might make it inappropriate to have other pre-existing applications in the control domain. Remembering that you can have more than one control domain (only one running at a given time), you could create a new logical domain, then load the Logical Domains software into that, stop the Logical Domains software in the first domain, and transfer control to the second domain. Using this method, you will have your applications running in a logical domain, separated from the control functions.

#### <span id="page-35-1"></span>Cryptographic Devices and Virtual CPUs

As we have seen, the virtual cryptographic devices, or maus, belong to a specific core, and as such, we need to bind them to domains with at least one thread from the parent core. Because we have 8 maus, we need to ensure that we allocate them as required, so we do not leave ourselves in a position where we cannot bind a device to a domain, if needed.

#### Working Example

- 1. Build a logical domain that has 14 virtual CPUs created from three complete cores and one partial core.
- 2. Bind four maus from each of the complete and the partial cores.
- 3. Create a small, two-CPU logical domain from the remaining threads in the partially used core.
- 4. If we tried, we would not be able to bind any maus to this logical domain without adding additional virtual CPUs from cores with free maus. The cryptographic device for the two virtual CPUs is already bound to another logical domain.

#### <span id="page-35-2"></span>Other Resource Management Techniques and Logical Domains

If you use processor sets within the Solaris OS in a logical domain, attempting to remove the last virtual CPU of a processor set using Logical Domains Manager commands may fail. You need to remove the processors from the set first, from within the Solaris OS environment.
#### Network Install Onto a Loopback File System or Disk Slice

Currently, loopback file systems, ZFS volumes, and disk slices do not allow network installation. To use network installation, you must use a complete disk. This can take the form of a physical spindle in the system or a LUN located on a SAN device. Additionally, the operating system can be transferred to the disk slice or file-based disk service and used to run a logical domain.

#### **Summary**

Again, there are lots of aspects to consider when configuring domains. To summarize these:

#### Do's

- $\vee$  Allocate sufficient resources to the control domain so the Logical Domains Manager and its associated processes can run effectively.
- $\vee$  Provide enough computing resources to the I/O domain to be able process the expected loads of I/O traffic generated by guest domains.
- $\blacktriangleright$  Allocate virtual devices to guest domains where possible to improve flexibility. Assign direct devices only where you need to.
- $\checkmark$  Be mindful of the relationship between the processing threads of a core, and ensure the virtual CPUs of a core are all assigned to the same domain where possible.
- $\vee$  Use a complete disk if you want to perform a network installation of the Solaris OS.

#### Don'ts

- ✘ Don't forget you need to remove processors from processor sets in a guest domain operating system before being able to dynamically remove virtual CPUs from those sets.
- ✘ Don't create domains with partial cores without first considering whether you want to use cryptographic devices, and then checking to see if they are free to be bound to your new domain.

## **Section I Wrap Up**

We have covered a lot of material in this section, from methodologies and business drivers, to Logical Domains architecture, devices, security, and do's and don't's. In the next section, we move into setting up a system and creating your first logical domains.

26 Sun Microsystems, Inc.

# **SECTION II**

# **Implementation and Management**

Chapter 4 - Set up a System to Use Logical Domains Chapter 5 - How to Create Your First Logical Domain Chapter 6 - Reconfiguration - Moving Resources Around 28 Sun Microsystems, Inc.

## Set Up a System to Use Logical Domains **4**

#### **Overview**

This chapter describes the process of preparing a system for using logical domains. This process includes checking and updating firmware, checking operating system revisions, and installing the Logical Domains Manager and associated packages. Most of the steps shown here require both superuser access to the Solaris Operating System and administrator access to the system controller. The following steps set up the control domain, which can communicate with the hypervisor, interact using the command-line interface, and run the various processes required to create and manage logical domains.

#### **Which Hardware to Use**

Currently, the hardware platforms that support the Logical Domains Manager 1.0 software are the Sun Fire T1000 and Sun Fire T2000 servers.

#### **Obtain the Correct Build of the Solaris OS**

You must obtain the correct version of the Solaris OS that supports the Logical Domains Manager and advanced features like dynamic reconfiguration. Currently, you must have the Solaris 10 11/06 OS. You can use any normal process of installation for the control domain, including JumpStart™, network, DVD or CD, or upgrading from a previous version. The process of installing the Solaris OS is beyond the scope of this guide.

#### Check the Solaris OS Version

You can check the release of the Solaris OS present on your system by running the following command:

# **cat /etc/release** Solaris 10 11/06 s10s\_u3wos\_10 SPARC Copyright 2006 Sun Microsystems, Inc. All Rights Reserved. Use is subject to license terms. Assembled 14 November 2006

## ctrl

#### **Protect your Data**

This section involves the use of administration concepts and commands. If you are unsure of how to proceed, you should seek advice as you can damage your system or lose data.

You should take the time to back up your data if you are working from an existing system.

## **Patch Solaris to Include the Latest Logical Domains Support**

The following two patches must be applied to the Solaris 10 11/06 OS in order to run Logical Domains software (LDoms networking will be broken without 124921-02):

- 124921-02, which contains updates to the Logical Domains 1.0 drivers and utilities
- 125043-01, which contains updates to the qcn (console) drivers. These patches are available from the SunSolve<sup>SM</sup> support site: http://sunsolve.sun.com<sup>1</sup>

Install the two patches using the following Solaris OS commands.<sup>2</sup>

1. First quiesce the Solaris OS by changing to single-user mode:

```
# shutdown -i1 -g0 -y
svc.startd: Changing to state 1.
...
Killing user processes: done.
svc.startd: The system is ready for administration.
Requesting System Maintenance Mode
(See /lib/svc/share/README for more information.)
Root password for system maintenance (control-d to bypass):<root_password>
```
2. Unpack the downloaded patch 124921-02 and apply it to the system:

```
# cd <patch_download_directory>
# unzip 124921-02.zip
# patchadd 124921-02
...
Patch 124921-02 has been successfully installed.
See /var/sadm/patch/124921-02/log for details
Patch packages installed:
  SUNWldomr
   SUNWldomu
```
3. Unpack the downloaded patch 125043-01 and apply it to the system:

```
# cd <patch_download_directory>
# unzip 125043-01.zip
# patchadd 125043-01
...
Patch 125043-01 has been successfully installed.
See /var/sadm/patch/125043-01/log for details
```
1.SunSolve registration and/or support contracts may be required to download some patches. 2.The revision number of the current patches may differ from the example shown.

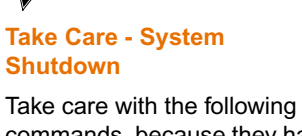

commands, because they halt and reboot the system. Ensure that no others are using this system and that you have backed up your data.

```
4. Reboot the system:
```

```
# shutdown -i6 -g0 -y
```
## **Ensure You Have the Correct Firmware Version**

Ensure the correct system firmware is present to support the Logical Domains Manager. This ensures the hardware and hypervisor can communicate correctly, and all of the features of the your servers can operate. Check to see you have the right version, and update if it is not.

#### Check Firmware Versions

Currently, the first public release of firmware to include Logical Domains Manager support will be 6.4.0. To check which firmware is present on your system, connect to the system controller on your Sun Fire T1000 or T2000 server and run the following command:

```
sc> showhost
Sun-Fire-T2000 System Firmware 6.4.0_build_07 2007/02/14 22:07
Host flash versions:
   Hypervisor 1.4.0_build_07 2007/02/14 21:52
    OBP 4.26.0.build_07 2007/02/14 19:20
    POST 4.26.0.build_07 2007/02/14 19:51
```
#### Update the Firmware Version

If you need to update the firmware, you must shut down the operating system (if it is running), connect to the system controller to power off the system, and perform the firmware flash update procedure as superuser or administrator. Finally, you need to reset the controller, and power on the system:

1. Halt the host operating system that might be running through the console, and break to the system controller:

```
# shutdown -i5 -g0 -y
ok #. (break sequence to return to system controller)
sc>
```
2. Power off the host and update the firmware by directing the system controller to a network server and the location of the firmware image. (You will need to provide a user name and password).

#### **Correct Firmware Versions**

Ensure that you are loading the correct version of the firmware. Trying to load the wrong firmware image could render some systems unusable.

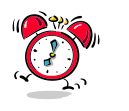

#### **No FTP Sever?**

If you do not have access to a local FTP server, see the "Five- Minute Guides" section for an example of how to update the firmware using a utility application from the Solaris Operating System.

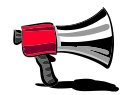

#### **JumpStart Ready**

The Solaris Security Toolkit is readily integrated into an automated, network installation methodology, and can include the Logical Domains packages as well. This could be very useful when administering large numbers of systems. Look for more information on the Sun web site under Solaris Security Toolkit.

sc>**poweroff -yf** sc>flashupdate -s <server ip address> -f <path to firmware>

3. Reset the system controller, power on, and boot the host:

```
sc>resetsc -y
sc>poweron
sc>console -f (return to the operating system console)
{0}ok boot
```
## **Install the Logical Domains Manager and Security Packages**

As the Logical Domains Manager packages are not part of the Solaris OS distribution set, you need to download them from Sun and install and confirm the packages as a superuser. These are supplied in a tar file for convenience and contain the following components:

- SUNWldm.v Logical Domains Manager packages
- SUNWjass Solaris Security Toolkit packages
- Customized SUNWjass security profile for Logical Domains (ldm\_controlsecure.driver) - part of SUNWjass
- Logical Domains Manager and Solaris Security Toolkit installation script (install-ldm)
- Logical Domains (LDoms) 1.0 Administration Guide and Release Notes for this release

## Download and Unpack the Archived files

Download the file archive from Sun Download Center (http://www.sun.com/ downloads) and unpack the tar file:

```
# cd <distribution directory>
# gunzip -c LDoms_Manager_1.0_RC3.tar.gz | tar xvf -
...
# ls LDoms_Manager_1.0_RC1
Docs Install Product
```
#### Run the install-ldm Script

We now run the install-ldm script that will confirm the prerequisite packages are in place, install the packages, start the Logical Domains Manager daemon (ldmd), and apply a security profile to assist in making the control domain more secure. The hardened Solaris OS configuration for LDoms uses the *ldm\_controlsecure.driver*, which disables telnet, automount, and allows SSH only from a

#### **Customized Security**

Modifying or using SST driver files other than those supplied and tested by Sun could cause your control domain to be vulnerable from a security perspective, adversely affect logical domains functionality or even render the system inaccessible. Only personnel experienced in both security techniques and the Solaris Security Toolkit should attempt to modify or create custom driver files.

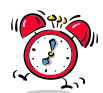

#### **Rolling Back Changes in Security**

If you want to roll back the changes made by the Solaris Security Toolkit or even apply a custom driver file (note the warning in "Customized Security"), see the "Five-Minute Guides" section for more information.

local domain client (you can add hosts to the /etc/hosts file as a workaround). The standard Solaris OS configuration allows telnet and SSH access from any location. In this example we will choose a) Hardened Solaris configuration for LDoms.

To begin the installation process, type the following commands:

```
# cd <distribution directory>/LDoms_Manager_1.0_RC3
# Install/install-ldm
Welcome to the LDoms installer.
You are about to install the domain manager package that will enable
you to create, destroy and control other domains on your system. Given
the capabilities of the domain manager, you can now change the security
configuration of this Solaris instance using the Solaris Security
Toolkit.
Select a security profile from this list:
a) Hardened Solaris configuration for LDoms (recommended)
b) Standard Solaris configuration
c) Your custom-defined Solaris security configuration profile
Enter a, b, or c [a]: a
The changes made by selecting this option can be undone through the
Solaris Security Toolkit's undo feature. This can be done with the
'/opt/SUNWjass/bin/jass-execute -u' command.
Installing LDoms and Solaris Security Toolkit packages.
Installation of <SUNWldm> was successful.
...
Verifying that all packages are fully installed. OK.
Enabling services: svc:/ldoms/ldmd:default
Running Solaris Security Toolkit 4.2.0 driver ldm_control-secure.driver.
...
Solaris Security Toolkit hardening executed successfully; log file
/var/opt/SUNWjass/run/<date of run>/jass-install-log.txt. It will not
take effect until the next reboot. Before rebooting, make sure SSH or
the serial line is setup for use after the reboot.
```
#### Setting Up User Access to Run ldm Commands

The commands for administering logical domains typically involve having privileged access to the system such as a superuser or an administrator. You might want to have other users able to administer logical domains, and as such, need to have a mechanism for authorization and profiles for user accounts. One way is to use the Solaris OS Role-Based Access (RBAC) system. RBAC provides a mechanism for selecting which commands a user profile can execute or which file a user profile can see. The configuration of RBAC, however, is beyond the scope of this guide. See the *Logical Domains (LDoms) 1.0 Administration Guide* for more information on these procedures.

#### Quick Test of the Logical Domains Manager

First, try some commands that talk to the hypervisor and see if the Logical Domains Manager is running:

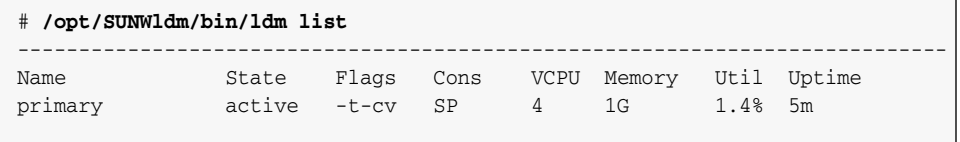

If your output looks like the output shown above, you can confirm that the Logical Domains Manager is communicating through the various daemons and processes with the hypervisor layer and getting information regarding the virtual machine state. This means that the Logical Domains Manager is ready to be used.

#### Create Default Services

We now need to create the default virtual services that the control domain will use to provide disk services, networking, and console access through the network terminal server (NTS). Use these commands to create the default virtual services:

```
# /opt/SUNWldm/bin/ldm add-vdiskserver primary-vds0 primary
# /opt/SUNWldm/bin/ldm add-vconscon port-range=5000-5100 primary-vcc0 \ 
primary
# /opt/SUNWldm/bin/ldm add-vswitch net-dev=e1000g0 primary-vsw0 primary
```
Then, list the services to ensure they have been created correctly:.

```
# /opt/SUNWldm/bin/ldm list-services primary
...
Vds: primary-vds0
Vcc: primary-vcc0
              port-range=5000-5100
Vsw: primary-vsw0
               mac-addr=0:14:4f:f9:68:d0
               net-dev=e1000g0
               mode=prog,promisc
```
#### **Perform Initial Setup of the Control Domain**

#### Set Control Domain Resources

The final step is to perform the initial setup of the primary domain, which will act as the control domain. We will specify the resources that the primary domain will use and what will be released for use by other guest domains. We will specify an amount of CPU and memory that should be considered a good starting point; your requirements may vary.

We will set up the primary domain as follows:

- 1 x mau unit (bound on a per-core basis, so we need to release these first)
- 4 x virtual CPUs (1 core on an Ultra SPARC T1 system)
- 1024 Mbytes memory
- Configuration default

The following commands will modify the control domain and release unallocated resources for use by other logical domains to be created later. These commands are run from the Solaris OS:

- # **/opt/SUNWldm/bin/ldm set-mau 1 primary**
- # **/opt/SUNWldm/bin/ldm set-vcpu 4 primary**
- # **/opt/SUNWldm/bin/ldm set-memory 1024m primary**

#### Create and Use the New Configuration

Now that the control domain is configured the way we want it, we need to store it. The system will then use this configuration after the next reboot. First, we will list available configurations and then create a new one called *initial,* and finally confirm its creation:

```
# /opt/SUNWldm/bin/ldm list-config
factory-default [current]
# /opt/SUNWldm/bin/ldm add-config initial
# /opt/SUNWldm/bin/ldm list-config
factory-default [current]
initial [next]
```
We can see the new configuration *initial* has been created and listed as the configuration to use at the next reboot. If a configuration with the name *initial* already existed, we would receive an error, and would need to use the 1dm removeconfig command to remove the existing configuration first.

#### Reboot the Solaris OS to Make Logical Domains Ready to Use

We now need to reboot the Solaris OS for the previous changes to take effect and the resources be released for other logical domains to use with the command:

```
# shutdown -i6 -g0 -y
```
#### Final Check

Finally, check the Logical Domains Manager and see if it is ready for use the control (primary) domain has the resources we specified:

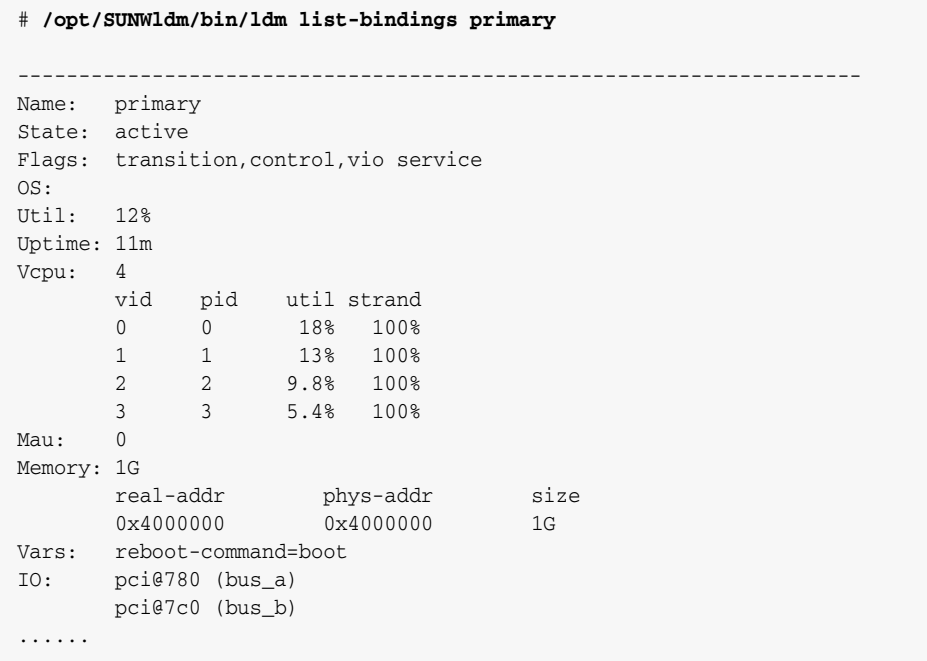

## **Summary**

Let's review the steps we have just taken to set up the system to use Logical Domains software:

- Updated the firmware to the correct revision and reset the system controller
- Installed a supported version of the Solaris 10 OS
- Installed the SUNWldm.v and SUNWjass packages, enabled services, and applied a security profile using the install-ldm script
- Released resources by modifying control domain resources
- Created a machine configuration
- Rebooted the Solaris OS

The Logical Domains software is working and we are ready to create our first logical domains. In the next chapter, we will work though the commands required to create a guest domain.

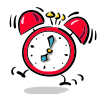

#### **Splitting I/O Devices**

You may notice in the adjacent listing, both of the system's physical I/O leaves are bound to the control domain. If you want to create an additional service domain, one of these leaves must be removed from the control domain and assigned to another guest domain. See the "Five-Minute Guides" section for more information.

## How to Create Your First Logical Domain **5**

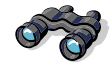

#### **Use as a Reference**

If you are an advanced user or have already worked through these procedures before, use this chapter as a reference for the various commands involved with creating and managing logical domains.

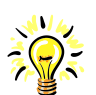

#### **Modify to Suit Your System**

If your system differs from the one listed, you may need to modify some of the procedures to suit. In particular the numbers of virtual CPUs and memory allocated to domains may need to be altered.

#### **Introduction**

Now that you have prepared the system using the steps in the previous chapter, you have successfully set up your system to support logical domains. This chapter describes the process of creating guest domains.

#### **Having a Plan**

First, you need to plan for the number of logical domains you need, the types and amount of resources each will have, the properties of your network setup, how will you boot an OS for the guest domains, and finally, if you are virtualizing devices, how will this be done, that is, your I/O and service domain setup.

The following subsections step through the planned configuration and the resources that will be allocated. Then the ldm subcommands are presented to create this environment, and then you need to confirm that the logical domain matches your plan.

To start, we will summarize the system configuration. We will work through this procedure with a Sun Fire T2000 server for our example platform. It has the following configuration:

- UltraSPARC T1 Processor with:
	- 8 1000 MHz cores (with 4 threads each)
	- 8 cryptographic (mau) engines
- 8 gigabytes of memory
- 4 x 1000/T onboard network adapters
- 2 x 72 gigabyte hard disk

The system has a single logical domain created by the installation and setup procedures, which is the control domain, encompassing all of the resources running the Solaris 10 11/06 Operating System. In the following examples, the control domain is named *primary*.

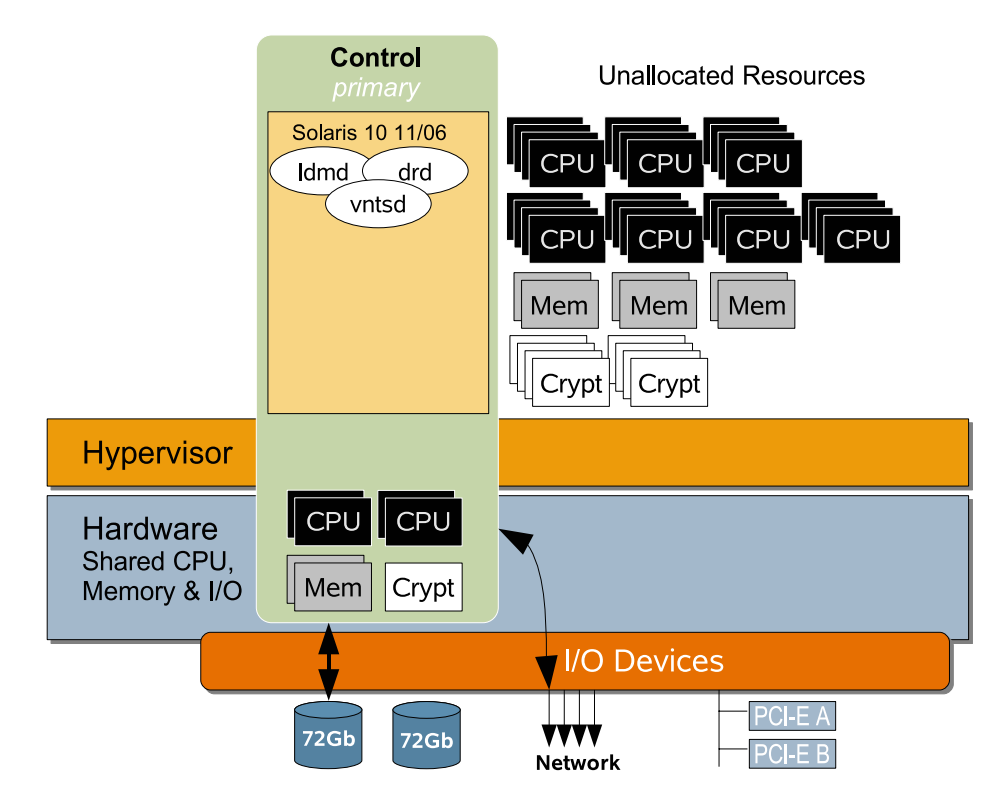

*Figure 1. Initial System Configuration After Logical Domains Manager Installation and Prior to Adding a Guest Domain*

#### How Many Domains?

This first example creates a single guest domain, along with the control domain created in the last chapter. The control domain in this case is also a service domain, which will provide services and virtual devices to this guest domain.

This example provides the guest domain with virtualized CPU, memory, and networking resources, and it will install an operating system on the second physical hard disk shared from the control domain as a disk service:

- Control/service domain: 1
- Guest domain: 1

#### Domain Names

When you installed and enabled the Logical Domains Manager packages, the system became the default control domain and was allocated the name *primary*, which cannot be changed. The second domain, the guest domain, will be called *myldom1*, which cannot be changed once created. You can name your guest logical domains whatever makes the most sense to your operation. The

task of the domain name is to identify to the Logical Domains Manager and the other domains. The operating system has no visibility of the logical domain name:

- Control/service domain name: *primary*
- Guest domain name: *myldom1*

#### Operating System

Which version to choose? Currently, the supported version of the Solaris OS for the Sun Fire T1000 and Sun Fire T2000 servers and the Logical Domains Manager is the Solaris 10 11/06 OS.

The second aspect of the operating system is how to install it. For the Logical Domains Manager, you can use an existing operating system created from another system or domain and transfer it to a file or another disk, or you can use the network installation method. This example uses a network installation:

- Guest OS myldom1: Solaris 10 11/06 OS
- Installation type: network installation

#### CPU and Memory Resources

Depending upon the tasks the domain is performing, you need to provide more or less CPU and memory resources. This example specifies a Sun Fire T2000 server, and there are many virtual CPUs to choose from. The example allocates 4 virtual CPUs (1 complete core) to the control domain (primary) and 12 virtual CPUs or threads, 3 cores, to the guest domain (myldom1).

- Virtual CPUs (vcpus): 12 (3 cores)
- Memory: 4 gigabytes

#### **Networking**

For simplicity we will create a single virtual network device connected to the virtual switch *primary-vsw0* set up in the previous chapter. As this virtual switch uses the first logical network adapter *e1000g0*, there is no need to configure additional adapters or plug in additional cables. The guest domain, *myldom1,* will use the same physical network adapter via the virtualized switch.

We will then request the Logical Domains Manager to automatically assign a MAC address to the network device. As with any physical system, an IP address is not a factor of the system, simply that of the operating environment. The IP address will be handled later by the guest domain operating system, so we don't need to worry about that at this stage.

- Virtual network service (vswitch): primary-vsw0
- Virtual network device (vnet): vnet1
- MAC address: automatically allocated

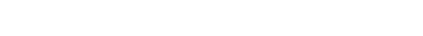

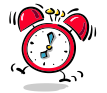

#### **Allocating MAC Addresses**

The Logical Domains Manager can automatically provide a MAC address but if you prefer to assign your own, the address needs to be selected to ensure it does not clash with other devices on the same subnet. See the *"Five Minute Guides" section* for more information.

# **Simplified Output**

To make for easier reading, we might truncate and reformat the output of the command line from time to time.

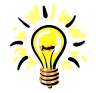

#### **Which Console Port?**

As each LDom is created, it will be allocated the next localhost port in the range specified in the *vconscon* service creation. You can check which port is assigned to a logical domain with the command:

ldm list-bindings <LDom\_name>

#### Boot Disk Devices

In this case, we are going to use a simple mechanism to provide a boot environment for our guest domain, a disk service provided by the control domain based upon one of the system's disks. This method also allows us to net install the Solaris OS. (See additional techniques in the "Five-Minute Guides" section.)

In the previous chapter, we created a default disk service *primary-vds0*, so we will use that. To export a disk via the disk service, we need to know the physical device name as reported in the control domain, and then share the device to the guest domain.

Now we need to determine the disk's device name. We can do this in the Solaris Operating System using the format command:

```
# format
Searching for disks...done
AVAILABLE DISK SELECTIONS:
       0. c0t0d0 <SUN72G sill 14087 ELT 2 hod 24 sec. 424>
      /pci@780/pci@0/pci@9/scsi@0/sd@0,0
      1. c0t1d0 <SUN72G sill 14087 ELT 2 hod 24 sec. 424>
      /pci@780/pci@0/pci@9/scsi@0/sd@1,0
Specify disk (enter its number):^D
```
We can see two disks listed. The first of those provides the operating environment for the control domain, so we will use the second disk. We see that the second logical disk has a device name of c0t1d0 and long PCI path below it. For our purposes, we need the complete device path from a Solaris OS perspective, which is */dev/dsk/c0t1d0s2*. We will add the physical disk as a virtual disk device to the service provide by the control domain and then assign a virtual disk to it.

- Virtual disk service=primary-vds0
- Physical device: /dev/dsk/c0t1d0s2
- Virtual disk service device name (vdsdev): vol1
- Virtual disk: vdisk1

#### Console Device

To connect to the guest domain to see the boot process and any messages, as well as the Solaris OS installation, we need to connect to the domain's virtual console. We can bind the console to a virtual console service *primary-vcc* that was created in the previous chapter. As we specified the range for this to be *5000 - 5100*, and this is the first guest domain created, it will be assigned to port *5000*.

- virtual console concentrator service=*primary-vcc*
- myldom1 virtual console device= *5000*

## **Command Line Steps**

#### Logical Domains Manager (ldm)

To create and modify configurations in the logical domains environment, we use a command line utility in the control domain called the Logical Domains Manager. The Logical Domains Manager communicates with the various daemons that then communicate with the hypervisor at the firmware layer to make the changes that ultimately create our configuration.

Not every command from the Logical Domains Manager is used in this section, only those required to create our first logical domain. (See the chapter on Administering Logical Domains for more in-depth information.) You can look at the syntax usage by running the command with no modifiers<sup>1</sup>:

```
# /opt/SUNWldm/bin/ldm
Usage:
          ldm [--help] command [options] [properties] operands
Command(s) for each resource:
     bindings
        list-bindings <ldom>*
     services
         list-services <ldom>*
     constraints
         list-constraints (-x|--xml <ldom>) | ([-p|--parseable] <ldom>*)
     devices
        list-devices [-a] [cpu | mau | memory | io]
....
```
There are a lot of subcommands, many more than are shown in the preceding example, each with a particular purpose that is reflected in the subcommand name. The following example uses the list subcommand to obtain specific information from ldm to see our current configuration:

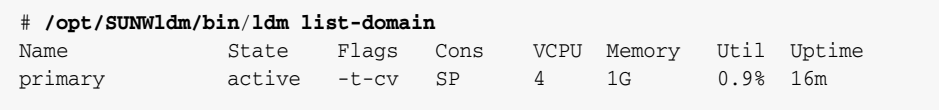

This is the most basic of the subcommands, and we can see the basic information of domains that are present. Remember that when we set up the logical domains environment, the Solaris Operating System already present on the system became the control domain.

1.Note: The command output is formatted, modified, and shortened from time to time to simplify reading.

First, we can add the Logical Domains Manager to our path to avoid typing the path each time. To do so, add /opt/SUNWldm/bin to your UNIX \$PATH variable to keep this in your path permanently. The following example uses the command line option to do the same. This example also updates the path to the ldm man page:

# **PATH=\$PATH:/opt/SUNWldm/bin; export PATH** (for Bourne or K shell) # **MANPATH=\$MANPATH:/opt/SUNWldm/man; export MANPATH**

- % **set path=(\$path /opt/SUNWldm/bin)** (for C shell)
- % **set MANPATH=(\$MANPATH /opt/SUNWldm/man)**

#### Creating a Guest Domain

First, we need to create the framework for the new domain. This creates an entry that can be populated with the various properties, such as resources and other parameters that reflect the configuration needed. Again we use the Logical Domains Manager command ldm:

# **ldm add-domain myldom1**

We now can add virtual CPUs freed from the control domain in previous steps:

# **ldm add-vcpu 12 myldom1**

Memory is added the same way. We can specify the memory we want to add in gigabytes, megabytes, or kilobytes, and it must be in multiples of 8 kilobytes. As we might want to create subsequent guest domains, will use a smaller amount than was made available by the control domain setup:

# **ldm add-memory 4G myldom1**

We can now set up our virtual network device or *vnet*. All we need to specify is the vnet name, the name of the virtual switch service created in the previous chapter, and which guest domain uses the device. Remember, the MAC address is assigned automatically:

# **ldm add-vnet vnet1 primary-vsw0 myldom1**

Now we can add the *virtual disk device* that will be used as the system disk for the guest domain. We have already checked the physical device name, and the disk service was set up in the previous chapter, so we can add the virtual disk service device, or *vdiskserverdevice*:

# **ldm add-vdiskserverdevice /dev/dsk/c0t1d0s2 vol1@primary-vds0**

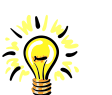

#### **Hypervisor and Memory**

While the system physically has 8 gigabytes of memory present, the hypervisor uses around 64 megabytes so there is slightly less than 8 gigabytes available. Rather than calculate this yourself when changing the allocated memory for logical domains using the add and remove commands, it is better to let the system calculate it by using the ldm set-memory command.

This has connected the physical disk to the disk service created on the control domain. The second step is to create the binding from the disk service to a virtual disk device, or *vdisk*, on our guest domain:

```
# ldm add-vdisk vdisk1 vol1@primary-vds0 myldom1
```
Similar to a physical system, we need to set up boot parameters to tell the logical domain how to behave on startup. In this example, we need to specify whether to automatically boot and from what to boot. We can set autoboot to false, as we will need to use a specific command to boot from the network for our installation. We will also point to the virtual disk device as our ultimate boot device, after we have installed the Solaris OS on it.

```
# ldm set-variable auto-boot\?=false myldom1
# ldm set-variable boot-device=/virtual-devices@100/channel-devices@200/ \ 
disk@0 myldom1
```
Finally we need to bind the resources to the guest domain created, prior to starting it:

# **ldm bind-domain myldom1**

#### Review Steps

Let's review what we have done so far in creating a guest domain before we move on.

- Defined a guest domain and added CPU and memory resources to it
- Added a virtual network device
- Defined a virtual disk service based upon the second physical internal disk drive
- Added a virtual disk device from the disk service
- Set up boot parameters
- Bound the configuration

Now we can start the domain and connect to it through the default virtual console service. Again, we do this from the control domain:

```
# ldm start-domain myldom1
# telnet localhost 5000
Trying 127.0.0.1...
Connected to localhost....
Escape character is '^]'.
Connecting to console "myldom1" in group "myldom1" ....
Press ~? for control options ..
{0} ok
```
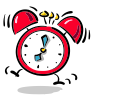

#### **Commands Summary**

For convenience, the commands required to create this example logical domain are listed in the "Five-Minute Guide" section.

We now have a virtualized OpenBoot PROM environment. First, we can find out some basic information about the OpenBoot PROM environment [*do a showdisks command here, vdisk devalias is wrong is this command???*]:

```
{0} ok banner
Sun Fire(TM) T200, No Keyboard
Copyright 2007 Sun Microsystems, Inc. All rights reserved.
OpenBoot 4.26.0.build_07, 4096 MB memory available, Serial #66790929.
Ethernet address 0:14:4f:fb:26:11, Host ID: 83fb2611
{0} ok show-devs
/cpu@b
/cpu@a
/cpu@9
/cpu@8
/cpu@7
/cpu@6
/cpu@5
/cpu@4
/cpu@3
/cpu@2
/cpu@1
/cpu@0
/virtual-devices@100
/virtual-memory
/memory@m0,4000000
...
{0} ok show-disks 
a) /virtual-devices@100/channel-devices@200/disk@0
q) NO SELECTION
Enter Selection, q to quit: q
```
We can see the virtual devices in the domain and can confirm the memory is correct. Now we can run the commands required to network-install the Solaris OS.

We need to ensure that the correct device is selected for the network device. While we have an alias for the disk, we must set up one for the virtual network. This allows us to boot from a network server and start the process of setting up the Solaris OS.

We need to identify the network device and the OpenBoot PROM provides the command to do so and a way to copy the long device name to the buffer:

```
{0} ok show-nets
a) /virtual-devices@100/channel-devices@200/network@0
q) NO SELECTION
Enter Selection, q to quit:{0} a
/virtual-devices@100/channel-devices@200/network@0 has been selected.
Type \gamma ( Control-Y ) to insert it in the command line.
e.g. ok nvalias mydev ^Y
        for creating devalias mydev for /virtual-devices@100/channel-
devices@200/network@0
{0} ok
```
By selecting a), we have copied the device name into the buffer and can use that to either paste on the command line as the device from which to boot, or create a device alias (devalias) that we can use again. To create the alias:

```
{0} ok nvalias vnet0 (press ^Y here) /virtual-devices@100/channel-
devices@200/network@0
{0} ok
```
Next we boot the Solaris OS. The entire process of network-installing the Solaris OS is beyond the scope of this guide. However, we will ensure that the OS boots successfully as the final step. In this example, we ask the OpenBoot PROM to boot from the newly created alias vnet0 and use the Dynamic Host Configuration Protocol (DHCP) for configuration information:

```
{0} ok boot vnet0:dhcp
Boot device: /virtual-devices@100/channel-devices@200/network@0:dhcp File 
and args:
SunOS Release 5.10 Version Generic_118833-29 64-bit
Copyright 1983-2006 Sun Microsystems, Inc. All rights reserved.
Use is subject to license terms.
Configuring devices.
Using DHCP for network configuration information.
Setting up Java. Please wait ...
...
```
Now we have created a logical domain and booted the Solaris OS. From there you can install onto the virtual disk that was prepared and run from a disk just like any other physical system.

#### Verify the Configuration

Now that we have created the domains and allocated resources, let us ensure the configuration matches the original plan. We can get the information we need from the Logical Domains Manager by running the ldm command with the appropriate subcommands and by logging into the guest domain and running Solaris OS Commands. The following table summarizes the commands to verify the configuration.

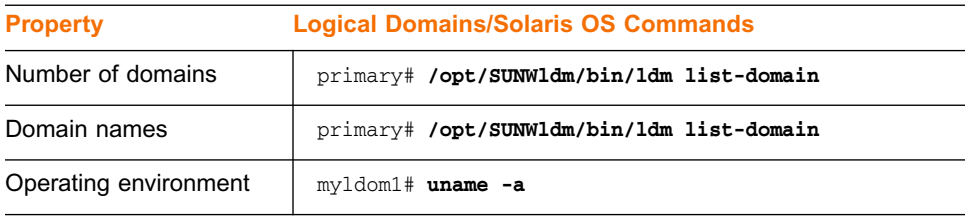

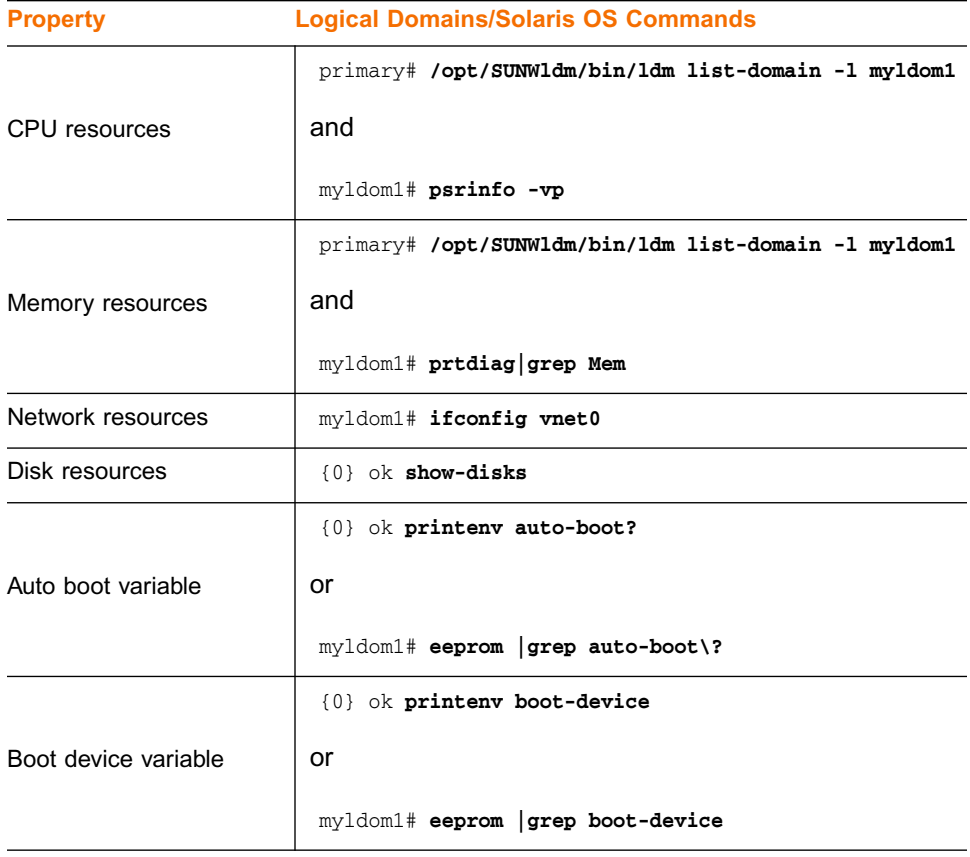

*Table 1. Summary of Commands to Confirm Domain Configuration*

The following shows the configuration in diagram form. This illustrates the resource configuration for each of the logical domains and also the virtual devices and logical domain channels created with them:

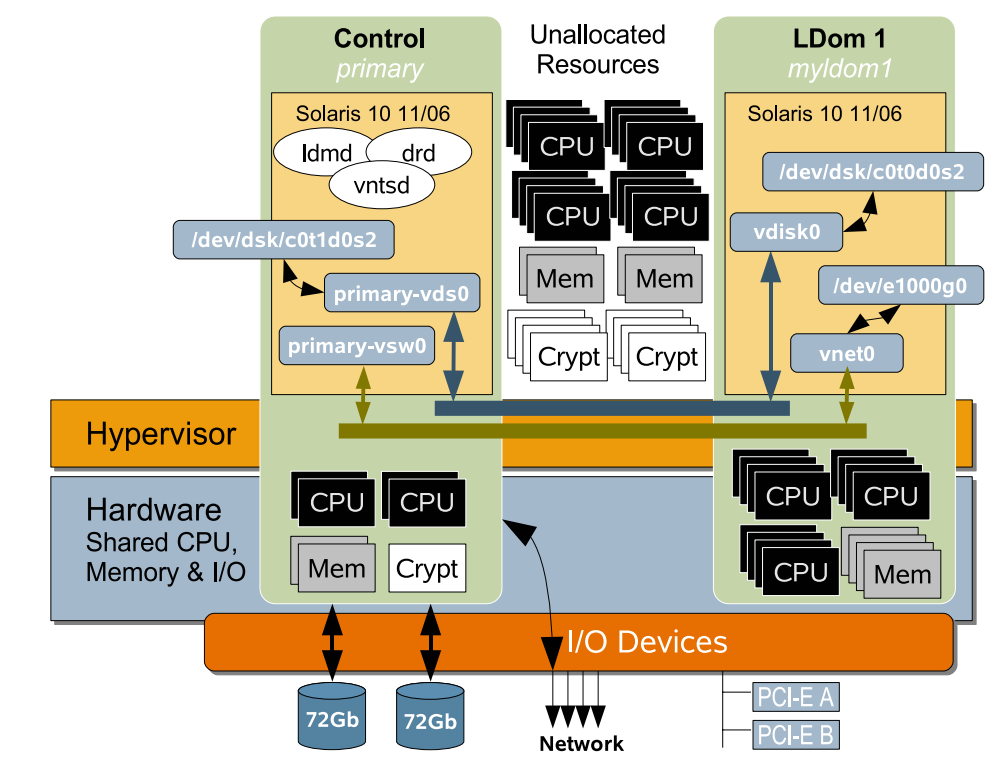

*Figure 2. Final Configuration After Creating Guest Domain with Resources, Virtual Devices, and Logical Domain Channels*

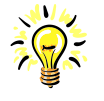

#### **Remaining Resources**

This diagram also shows the remaining resources such as CPU and memory. Remember they are not allocated to either the control domain *primary* or the newly created guest domain *myldom1*, so they can be used to create additional domains.

48 Sun Microsystems, Inc.

## Reconfiguration - Moving Resources Around **6**

Now that we have confirmed the creation of guest domain *myldom1* per our initial specification, we will move around resources using dynamic and delayed reconfiguration, and see some of the power of the Logical Domains Manager. We assume that you have worked through the Solaris OS installation shown in the previous section and the guest domain (myldom1) is up and running. (For clarity, the examples will identify the different terminal sessions by modifying the prompt to primary# and myldom1#, for the control and guest domains respectively.)

First, let us see what the configuration for myldom1 looks like from the control domain. We do that with the ldm command and the list-bindings subcommand (We will trim the output to concentrate on the virtual CPU and memory information only):

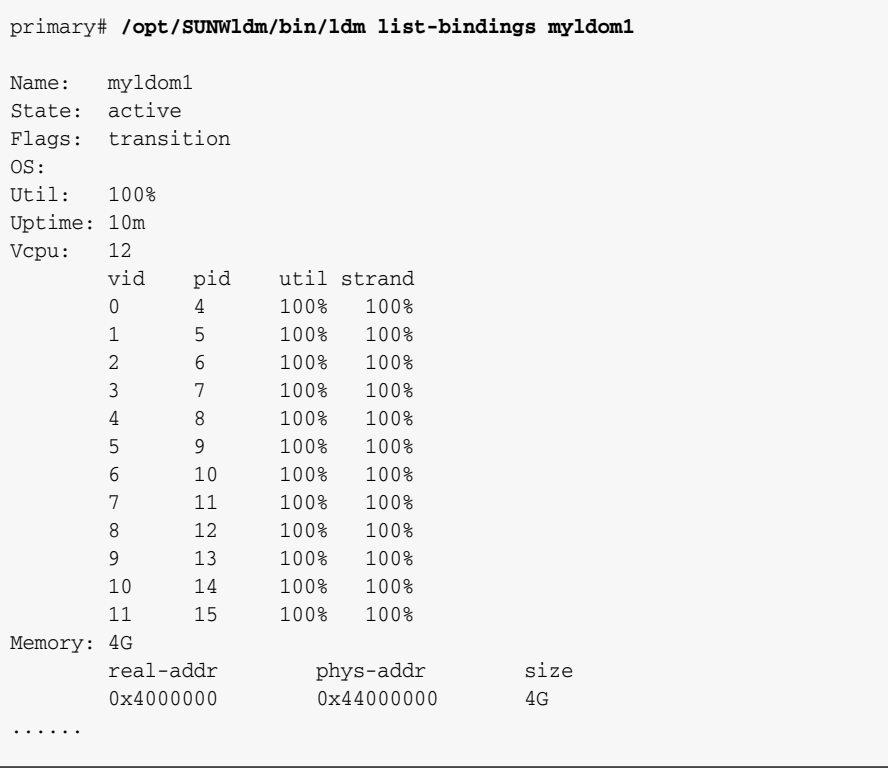

Let's confirm this by running the following commands in the Solaris OS instance running in the guest domain:

```
myldom1# psrinfo -vp
The physical processor has 12 virtual processors (0-11)
  UltraSPARC-T1 (cpuid 0 clock 1000 MHz)
myldom1# prtdiag |grep Mem
Memory size: 4096 Megabytes
```
**Cancel a Reconfiguration**

If you want to roll back a change, you can use the ldm subcommand cancel-delreconf prior to applying the change with a reboot of the guest domain.

#### Dynamic Reconfiguration of VCPUs

Now we add more virtual CPUs to myldom1. We use the set-vcpu subcommand from the control domain. Remember that as virtual CPUs may be dynamically reconfigured, we can simply modify the amount and the Solaris OS instance running in the guest domain will see them immediately:

primary# **ldm set-vcpu 16 myldom1**

Again, we go back to the Solaris OS running in myldom1 and query the CPU resources seen by the operating system:

```
myldom1# psrinfo -vp
The physical processor has 16 virtual processors (0-15)
  UltraSPARC-T1 (cpuid 0 clock 1000 MHz)
```
As you can see, the additional VCPUs were immediately available to myldom1.

#### Delayed Reconfiguration of Memory

As memory cannot be dynamically reconfigured, we will use the process of delayed reconfiguration to "queue" a change in the amount of memory in the machine description for myldom1. We will then reboot the Solaris OS instance running in the guest domain and see the available memory:

```
primary# ldm set-memory 2048m myldom1
Initiating delayed reconfigure operation on LDom myldom1. All configuration
changes for other LDoms are disabled until the LDom reboots, at which time
the new configuration for LDom myldom1 will also take effect.
```
We can see the system has advised us that it is initiating a delayed reconfiguration operation on myldom1 and that this change must take affect before we can make any other changes (dynamic or otherwise) to this or any other domain on the system.

So let's now reboot the Solaris OS instance to make the change and confirm how much memory the guest domain has allocated:

```
myldom1# shutdown -i6 -g0 -y
...
Sun Fire(TM) T200, No Keyboard
Copyright 2006 Sun Microsystems, Inc. All rights reserved.
OpenBoot 4.26.0.build_03, 2048 MB memory available, Serial #66832302.
Ethernet address 0:80:20:ab:eb:11, Host ID: 83abeb11.
{0} ok
```
You can see at the OpenBoot prompt that following the reboot, myldom1 has 2048 Mbytes of memory allocated. You will find the additional commands used to modify other virtual resources in the next chapter "Logical Domains Administration Commands"

#### **Summary**

As we have worked through many commands and lots of information, let's take a minute to review the steps we took in creating the guest domain *myldom1* and modifying resources available to it.

#### Domain Specification

We determined the following attributes to create a specification for the guest domain:

- Number of guest domains
- Domain name
- Operating system
- CPU and memory resources
- Networking
- Boot disk devices
- Console devices

#### Command Line Actions to Create myldom1

We worked through the following actions to setup the shell environment and create the guest domain myldom1:

- Set up path variable to include Logical Domains Manager commands
- Created myldom1
- Added virtual CPUs to myldom1
- Added memory to myldom1
- Created a virtual network for myldom1
- Created a virtual disk service device for the control domain
- Added a virtual disk based on the disk service for myldom1
- Set the OpenBoot PROM auto-boot parameter for myldom1
- Set the OpenBoot PROM boot-device parameter for myldom1
- Bound the resources of myldom1
- Started myldom1
- Connected to the virtual console for myldom1
- Created an alias for the network
- Installed Solaris OS from the network (installation not shown)

#### **Reconfiguration**

We then changed some resources for myldom1 using reconfiguration commands:

- Dynamically modified the amount of virtual CPUs for myldom1
- Used delayed reconfiguration to change allocated memory for myldom1

# **SECTION III**

## **Reference Information**

Chapter 7- Logical Domains Admministration Commands Chapter 8 - Frequently Asked Questions Chapter 9 - Five-Minute Guides

54 Sun Microsystems, Inc.

## Logical Domains Administration Commands **7**

#### **Overview**

The process of administering logical domains can be divided into the four basic operation types:

• Addition

Tasks that define logical domains and devices, and add resources

• Setting

Tasks that set specific quantities of resources or other properties of devices after they have been added

• Removal

Tasks that include removing resources and logical domains; setting variables; and saving and recalling configurations

• Audit and Utility

Tasks that include starting, stopping, binding, and unbinding domains; and providing information about logical domains, resources, and configurations;

## **Command Syntax**

As shown in the previous chapters dealing with creating domains, the Logical Domains Manager is your interface with the logical domain processes. The Logical Domains Manager command-line interface contains the command, subcommands, options, and the operands for the various tasks. The following example shows some of the command syntax:

```
# /opt/SUNWldom/bin/ldm list
Usage:
          ldm [--help] command [options] [properties] operands
Command(s) for each resource:
     bindings
         list-bindings <ldom>*
      services
         list-services <ldom>*
      constraints
         list-constraints (-x|--xml <ldom>) | ([-p|--parseable] <ldom>*)
      devices
          list-devices [-a] [cpu | mau | memory | io]
      domain ( dom )
          add-domain -i <file> | --input <file> | <ldom>
          remove-domain -a|--all | <ldom> [<ldom>]*
          list-domain [-l | --long] [-p | --parseable ] <ldom>
          start-domain -a|--all | -i <file> | --input <file> | <ldom> 
              [<ldom>]*
          stop-domain [-f|--force] (-a|--all | <ldom> [<ldom>]*)
          bind-domain -i <file> | --input <file> | <ldom>
          unbind-domain <ldom>
      io
         add-io <br/> <br/> <br/>ldom>
          remove-io <bus> <ldom>
      mau
         add-mau <number> <ldom>
         set-mau <number> <ldom>
         remove-mau <number> <ldom>
      memory ( mem )
        add-memory <number>[GMK] <ldom>
         set-memory <number>[GMK] <ldom>
          remove-memory <number>[GMK] <ldom>
      reconf
         remove-reconf <ldom>
      config ( spconfig )
          add-spconfig <config_name>
          set-spconfig <config_name>
          remove-spconfig <config_name>
          list-spconfig
....
....
```
As you can see from the partial list in the preceding example, the ldm subcommands do the work. The following lists show the subcommands, or tasks, in their categories and grouped by resource type, where applicable:

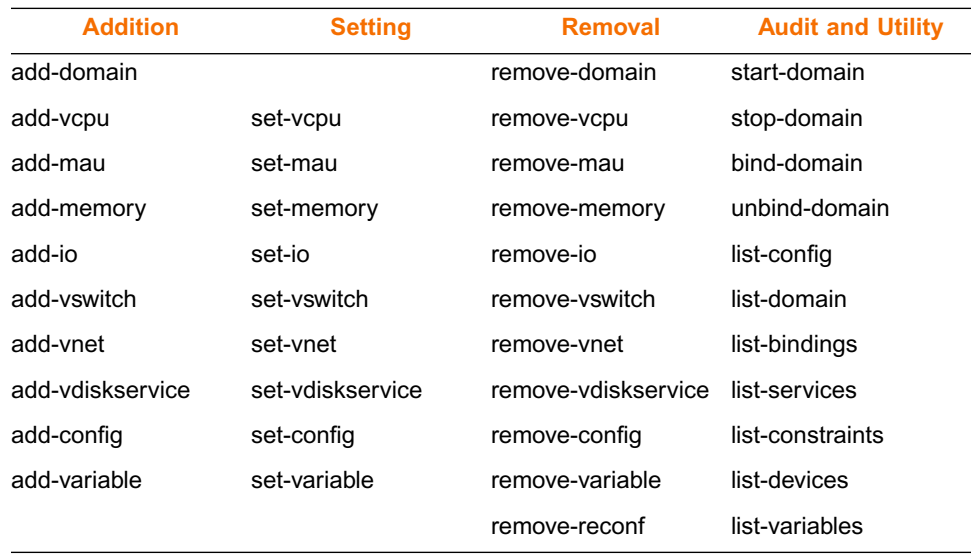

*Table 1. Logical Domains Manager Subcommands by Function*

The *Logical Domains (LDoms) 1.0 Administration Guide* provides detailed syntax and usage of each of these subcommands.

#### **Section II Wrap Up**

In this section, we have progressed from system requirements for the Logical Domains software through to all of the commands to install and create our first logical domains. If you still have questions, the final section might help as it is the reference, and it contains "Frequently Asked Questions" and "Five-Minute Guides."

58 Sun Microsystems, Inc.

## Frequently Asked Questions **8**

## **Introduction**

This chapter provides answers to many of the frequently asked questions concerning Logical Domains software. The questions and answers are not exhaustive, but should provide answers to common questions regarding functionality, architecture, and technical aspects not explored in depth in previous sections.

#### **Technology, Features, and Definitions**

#### Q. What are logical domains ?

A. Logical Domains software is Sun's technology that leverages the hypervisor and sun4v platform to subdivide a supported system's resources (CPUs, memory, I/O, and storage) creating partitions called logical domains. Each logical domain can run as an independent OS, and we refer to those operating system instances as guest domains.

#### Q. What are the hypervisor firmware and the sun4v architecture?

A. The SPARC Hypervisor is a small firmware layer that provides a stable, virtualized machine architecture to which an operating system can be written. The hypervisor is sometimes referred as a virtual machine monitor (VMM). The architecture is sun4v and is closely based on the sun4u architecture, which is the basis for all UltraSPARC T1 processors.

#### Q. What are the main features of the Logical Domains 1.0 software?

A. The Logical Domains (LDoms) 1.0 software provides system administrators the ability to create and manage logical domains; virtualize resources; create communications channels; and define network, storage, and other I/O devices as services able to be shared from one domain to another.

#### Q: How many logical domains can be created?

A: Currently, the Logical Domains (LDoms) Manager 1.0 software can create and manage up to 32 logical domains, although due to other current limitations, various configurations may limit the number of logical domains that can be created.

#### Q: Can logical domains be independently managed?

A: Yes, each guest domain may be created, destroyed, reconfigured, and rebooted independently.

#### Q: What resources can be virtualized by the service domain?

A: A service domain can virtualize a console, ethernet, internal disks, and PCI-Express devices.

## Q: In Logical Domains 1.0 software which resources can be dynamically reconfigured?

A: Currently, only live, dynamic reconfiguration of virtual CPUs is permitted. Use of dynamic reconfiguration also depends upon your operating system, as some do not support dynamic changes to resources.

## **Platform Support and Operating System**

#### Q: Which servers will support the Logical Domains technology?

A: All sun4v systems that use the UltraSPARC T1 processor developed by Sun. Currently, these are the Sun Fire T1000 and Sun Fire T2000 servers.

#### Q: What are the OS and firmware requirements for Logical Domains software?

A: The Sun Fire T1000 or T2000 servers require system firmware 6.4 and Solaris 10 11/06 OS with patch 124921-02 to run the Logical Domains software. In addition, customers will need the Release Candidate 3 (RC3) version of Logical Domains Manager software SUNWldm, to configure and manage the logical domains.

## Q: What is the complete boot process for a Sun Fire T2000 server supporting multiple logical domains?

A: The boot process is identical to the current Sun Fire T2000 server process with the exception of domains that use virtual boot devices; these domains have to wait for their service domains to come online first.
#### Q: Is Logical Domains software free?

A: Yes, it is free to use; but customers will need a service contract for Sun support once the product has been released. Support is not available or provided with this Release Candidate 3 technology preview.

# Q: Will platforms that support logical domains allow running Solaris 8 or Solaris 9 OS in a logical domain?

A: sun4v support for the Solaris 8 and 9 OS is not planned, which is required for Logical Domains software operation.

# Q: Can a logical domain have direct access to a physical I/O device, or just a virtual I/O device?

A: Up to two service domains, one of which must be the control domain, can have direct access to a physical I/O device; other logical domains have virtual access only.

Q: Does Logical Domains software support IP Multi-pathing (IPMP) or MPxIO? If so, how?

A: Yes, by using multiple service domains that have assigned I/O bridges.

Q. How are multiple disks with logical unit numbers (LUNs) presented to the service domain and guest domain?

A. There is no change to the presentation of multiple disks, or LUNs, to the service domain compared with a non-logical domains system. By default, guest domains will not see any of the disks connected to the system. Disks have to be explicitly exported from the service domain to a guest domain. An individual disk may be shared to only one guest domain.

# **Architecture - Hypervisor, Control, I/O, and Service Domains** Q: Can a control domain be a single-point-of-failure (SPOF)?

A: Yes. As of this release, other logical domains will not keep running when the control domain is not operational. The control domain cannot be restarted without affecting other logical domains.

#### Q: Can an I/O or service domain be a single-point-of-failure (SPOF)?

A: Yes. As of this release, if an I/O or service domain stops the guest domains that subscribe to one or more of its services, the I/O or service domain will not keep running. The I/O and service domain cannot be restarted without affecting other logical domains.

#### Q: Can the hypervisor be a single-point-of-failure (SPOF)?

A: Yes. This is true of all hypervisor implementations. To help mitigate this occurrence, the Logical Domains hypervisor is designed to be a small and simple firmware application programmed into the flash PROM; thereby, increasing stability and improving reliability.

# **CPU and Memory**

# Q: Is there a limit on the number of logical domains supported on a platform? Are there any guidelines?

A: The number of supported logical domains is platform-dependent. A logical domain can be assigned per thread. For example, on a 8-core (32 threads) Sun Fire T2000 server, you will be able to configure up to 32 logical domains. On a 6 core (24 threads) Sun Fire T1000 server, you can configure up to 24 logical domains. Guidelines are covered in the *Logical Domains (LDoms) 1.0 Administration Guide*.

#### Q: Can two or more logical domains share a CPU thread?

A: No. The lowest level of CPU resource granularity is a single thread which can only be assigned to a single logical domain at any one time.

# Q. How are CPU interrupts assigned to logical domains; specifically, if multiple logical domains reside on a single core?

A. The UltraSPARC T1 processor is a multi-core, multi-threaded processor. It has 8 cores and each core has 4 threads, so that's 8x4 = 32 virtual CPUs. Interrupts are assigned to threads; that is, to virtual CPUs. A logical domain is created with a specific set of virtual CPUs (currently a virtual CPU cannot be shared between several logical domains), so interrupts of a logical domain are assigned to the virtual CPUs of that logical domain.

# Q. What are the memory mapping algorithms used to assign memory to the logical domains?

A. The constraint mapper of the Logical Domains Manager locates the piece of memory to be assigned to a logical domain. The Logical Domains Manager looks for a continuous chunk of memory of the specified size, and then assigns that memory to the logical domain when the domain is bound.

### Q. Can we prioritize the virtual CPU?

A. Virtual CPUs are assigned to a specific logical domain, and you can manage them with Solaris OS tools such as pools, psets, and other resource controls.

# Q. How does memory sharing or the domain channel between logical domains work?

A. A logical domain channel (LDC) is a point-to-point communication channel between logical domains or between a logical domain and the hypervisor or the system controller. The channels are implemented using the hypervisor. Each LDC endpoint has a receive and a transmit queue, which are allocated by a logical domain in its kernel memory and registered to the hypervisor.

To send data, a logical domain writes this data into the LDC transmit queue and notifies the hypervisor that data needs to be sent. Then the hypervisor copies data from the transmit queue of the logical domain and sends data to the receive queue of the target logical domain. The hypervisor sends an interrupt to the target logical domain to let it know that data is available. Finally, the target handles the interrupt and reads data from its receive queue.

Memory sharing between logical domains is done using the capability of the memory management unit (MMU) of the UltraSPARC T1 processor, and it is controlled by the hypervisor. Compared to the other UltraSPARC processors, the MMU of the UltraSPARC T1 processor has an additional level of memory translation. The partition ID allows logical domains to share the same Translation Lookaside Buffer (TLB); thus, to share memory between logical domains. (This is somewhat similar to what is done by the kernel with the context ID to share memory between different processes.)

# **Boot Process**

#### Q. What controls the OpenBoot PROM?

A. The OpenBoot PROM interacts with the hypervisor on startup, but then it is removed after the Solaris OS is started. Each logical domain runs its own OpenBoot firmware.

# Q. Can a logical domain be booted using the network instead of a disk? And how are MAC addresses determined for each logical domain?

A. Yes, logical domains can be booted using the network. A MAC address is assigned to a logical domain either manually by the administrator or automatically by the Logical Domains Manager. An administrator can assign an unique MAC address to each network device at the time of logical domains configuration. If the MAC address is not specified, a MAC address is automatically assigned to the network device by the Logical Domains Manager.

#### **Performance**

Q: What is the performance impact of using logical domains? Is the performance dependent on number of logical domains created?

A: CPU and memory performance overhead is negligible. All virtualization technologies do have I/O performance overhead and Sun's Logical Domains technology is no different. Any I/O performance impact from Logical Domains software depends on the configuration and applications.

# **Systems Management and Monitoring**

### Q: What fault management is available for Logical Domains software?

A: Fault management architecture (FMA) diagnosis is provided for each logical domain.

#### Q. How does ALOM-CMT interact with Logical Domains software?

A. The goal of ALOM is to manage the hardware, so it does not know about logical domains. However, there are some small interactions between the hypervisor and the system controller; for example, to store the logical domains configuration so that it is persistent. You can use ALOM CMT Version 3 software. Refer to the *Logical Domains (LDoms) 1.0 Administration Guide* for more information about what to do so the two pieces of software interact properly.

#### Q: Is there Sun Management Center support for Logical Domains software?

A: Yes, you can use basic monitoring capability from Sun Management Center, but not active management in configuring the logical domains. Sun Management Center 3.6 Version 5 add-on software can be used.

#### Q: Is there a workload manager that can move resources on the fly?

A: Yes. The Logical Domains Manager is used to add, delete, or move CPU resources from one logical domain to another without having to shut down any running logical domain.

# Q: Can the firmware that has the hypervisor be updated without having to shut down running logical domains?

A: Not on the current Sun Fire T1000 or T2000 servers. Updating the system firmware used on the T1000 or T2000 servers requires the system to be in a powered down state, and a complete reset of the system is required following the update.

# Five-Minute Guides **9**

# **Introduction**

This chapter presents guides to often asked questions of the form, "How do I ... with logical domains?". The material presents methodologies that can assist you in creating more complex deployments than outlined in earlier sections. While many of the methodologies outline present best practices, be cautious when combining various approaches.

# **Installation, Setup, and Removal**

#### Installing Logical Domains Manually

In Chapter 4 "Setup a System to Use Logical Domains", we used the *installldm* script to automate the installation of the SUNWldm and SUNWjass packages, and to enable services and apply a security profile. For those who want to customize their installation or gain an understanding of the process, here is the entire process step-by-step<sup>1</sup>.

1. Install the SUNWldm packages from the zip file distribution:

```
# cd <distribution directory>/LDoms_Manager_1.0_RC3
# pkgadd -d Product SUNWldm.v (answer y to prompts)
```
...

2. Enable the Logical Domains daemon services:

```
# svcadm enable svc:/ldoms/ldmd:default
```
# **svcadm enable svc:/ldoms/vntsd:default**

# 3. Install the SUNWjass package

```
# pkgadd -d Product SUNWjass
```
1.Assume the system is in an "as-installed" state.

#### 4. Apply the appropriate security driver:

```
# /opt/SUNWjass/bin/jass-execute ldm_control-hardening.driver
...
============================================================================
ldm_control-hardening.driver: Driver finished.
============================================================================
============================================================================
[SUMMARY] Results Summary for APPLY run of ldm_control-hardening.driver
[SUMMARY] The run completed with a total of 91 scripts run.
[SUMMARY] There were Errors in 0 Scripts
[SUMMARY] There were Failures in 0 Scripts
[SUMMARY] There were Warnings in 2 Scripts
[SUMMARY] There were Notes in 81 Scripts
[SUMMARY] Warning Scripts listed in:
        /var/opt/SUNWjass/run/20061218010904/jass-script-warnings.txt
[SUMMARY] Notes Scripts listed in:
        /var/opt/SUNWjass/run/20061218010904/jass-script-notes.txt
============================================================================
```
#### 5. Reboot Solaris OS for changes to take affect:

# **shutdown -i6 -g0 -y**

#### Removing Logical Domains Packages and Resetting System

To restore a system back to its factory configuration, without logical domains, you will need to perform the following procedure to apply the configuration set *factory-default,* stop services, and remove packages:

```
primary# /opt/SUNWldm/bin/ldm set-config factory-default
primary# /opt/SUNWldm/bin/ldm list-config
factory-default [next]
initial [current]
primary# svcadm disable svc:/ldoms/ldmd:default
primary# pkgrm SUNWldm (answer "y" to prompts)
...
(optionally roll-back ldm_control-hardening.driver and remove SUNWjass - see 
later in this chapter)
```
Now all that remains is to reboot the system:

primary# **shutdown -i6 -g0 -y**

# **Customized Security**

Modifying or using SST driver files other than those supplied and tested by Sun could cause your control domain to be vulnerable from a security perspective, adversely affect logical domains functionality, or even render the system inaccessible. Only personal experienced in both security techniques and the Solaris Security Toolkit should attempt to modify or create custom driver files.

# **Restoring To Factory Configuration**

This will remove any existing logical domains, and allocate all resources back to a single system configuration. You should ensure any critical information is backed up, and services relocated to another system.

For this example, we will assume this has been done and all guest domains have been removed.

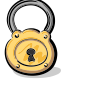

#### Updating Firmware Without a Local FTP Server

If you do not have access to a local FTP server in order to upload firmware to the system controller, you can use the following procedure, which uses a contributed utility application This is run from within the Solaris OS.

1. Run the following commands within the Solaris OS and then shut down:

```
# cd <firmware_location>
# sysfwdownload <system_firmware_file>
```
2. Shut down the Solaris OS instance:

```
# shutdown -i5 -g0 -y
```
3. Update the firmware on the system controller:

```
SC> poweroff -fy
sc> flashupdate -s 127.0.0.1
```
4. Finally reset the system controller and power on:

```
sc> resetsc -y
sc> poweron
```
#### Creating a Logical Domain

The steps used in Chapter 5 "How to Create Your First Logical Domain" are listed here for convenience. You might find them handy when constructing your own Logical Domains software administration scripts. (Remember to make the changes to suit your environment, such as MAC address and vcc port):

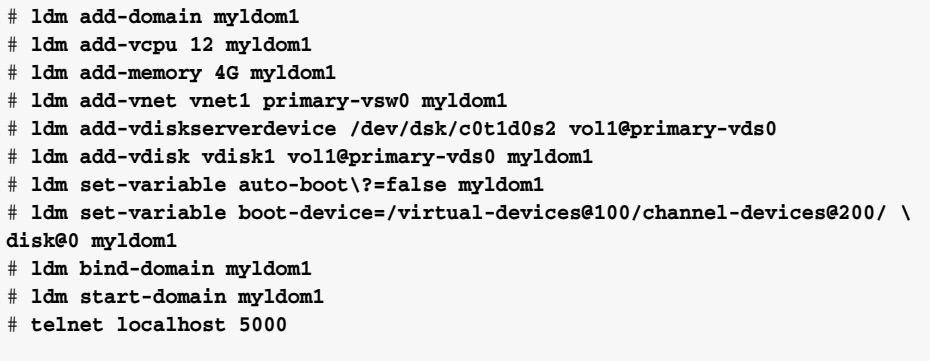

# **Security**

#### Rolling Back Solaris Security Toolkit Profiles

It is possible to roll back the changes made by the Solaris Security Toolkit to remove the profile or in preparation to apply a different profile:

```
# /opt/SUNWjass/bin/jass-execute -u
Executing driver, undo.driver
Please select a Solaris Security Toolkit run to restore through:
1. December 18, 2006 at 00:02:43 (/var/opt/SUNWjass/run/20061218000243)
Choice ('q' to exit)? 1
...
============================================================================
undo.driver: Driver finished.
============================================================================
============================================================================
[SUMMARY] Results Summary for UNDO run of undo.driver
[SUMMARY] The run completed with a total of 91 scripts run.
[SUMMARY] There were Errors in 0 Scripts
[SUMMARY] There were Failures in 0 Scripts
[SUMMARY] There were Warnings in 0 Scripts
[SUMMARY] There were Notes in 55 Scripts
[SUMMARY] Notes Scripts listed in:
        /var/opt/SUNWjass/run/20061218010904/jass-undo-script-notes.txt
============================================================================
```
### **Networking**

#### Allocating MAC Addresses Manually

The MAC address is allocated to physical system or device from a pool designated to the vendor. The Logical Domains Manager has an automatic algorithm for creating a MAC address that will be unique in the subnet in which the physical system resides.

If you allocate your own MAC address manually, ensure that ethernet or MAC addresses assigned to logical domains do not clash with other devices on the same subnet. The following procedure will assist you in creating such a MAC address:

1. Convert the subnet portion of the IP address of the physical host into hexadecimal format and save the result:

```
# grep $(hostname) /etc/hosts| awk '{print $1}' | awk -F. '{printf("%x",$4)}'
27
```
2. Determine the number of domains present excluding the control domain:

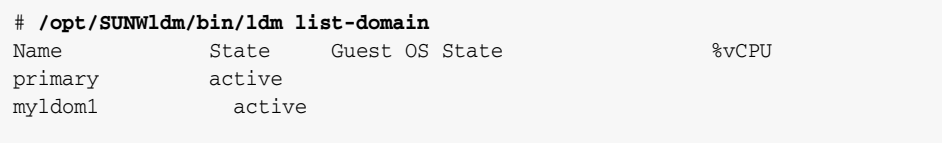

There is only one guest domain, so our domain count is 2 including the one we want to create.

3. Append the converted IP address (27) to the vendor string (0x08020ab) followed by 10 plus the number of logical domains (12):

0x08020ab and 27 and 12 = 0x08020ab2712 or 8:0:20:ab:27:12

# **I/O and Disks**

#### Using a Loopback File System as a Virtual Disk

This procedure allows you to use a disk file using the loopback file system to provide a virtual disk service. Note that currently this cannot be used as a installation disk, because it will not be recognized by the Solaris OS format command; and hence, the Solaris OS installer. However, you can use the loopback file system as both an additional disk and as a boot disk by transferring the boot image from another location.

1. First create a disk image, a plain file which resides on the local file system of the control domain. This example creates a directory for disk images for convenience:

```
# /usr/sbin/mkdir -p /ldoms/disk-images
```
- # **/usr/sbin/mkfile 5G /ldoms/disk-images/s10-5g.img**
- 2. Now the loopback file systems mounts the file into the control domain using the lofi commands. First we create the lofi device linked to the image file, and the command returns the device created:

```
# /usr/sbin/lofiadm -a /ldoms/disk-images/s10-5g.img
/dev/lofi/1
```
3. Now we can use the Logical Domains Manager to create a virtual disk service and virtual disk as we did in our physical disk deployment. Remember only VCPU resources are dynamic at this time, so we need to use delayed

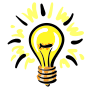

#### **Disk Service Names**

We will use the virtual device name vol2, as we have already defined vol1 as the physical disk in our previous deployment. We will also name the virtual disk vdisk2, so as to not conflict with the other virtual disk. However, we can run them under the same virtual disk service primaryvds0.

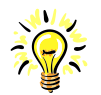

#### **Single Disk Slices**

Currently, the virtual disk services that are based upon a file, as in this example, will appear to the guest domain as a single slice of a disk. This means that you cannot partition the virtual disk services using the format command, as they do not have a disk table of contents.

reconfiguration to queue the changes, and we need to reboot the Solaris OS to apply the changes:

```
myldom1# shutdown -i5 -g0 -y
primary# ldm add-vdiskserverdevice /dev/lofi/1 vol2@primary-vds0
primary# ldm add-vdisk vdisk2 vol2@primary-vds0 myldom1
Initiating delayed reconfigure operation on LDom myldom1. All configuration
changes for other LDoms are disabled until the LDom reboots, at which time
the new configuration for LDom myldom1 will also take effect.
myldom1# shutdown -i6 -g0 -y
```
4. After running a command in the Solaris OS that checks for new devices, devfsadm, we can see the device in the guest domain. Here we show the output from the ls command before and after running the devfsadm(1M) command:

```
myldom1# ls /dev/dsk
c0d0s0 c0d0s1 c0d0s2 c0d0s3 c0d0s4 c0d0s5 c0d0s6 c0d0s7
myldom1# devfsadm
myldom1# ls /dev/dsk
c0d0s0 c0d0s1 c0d0s2 c0d0s3 c0d0s4 c0d0s5 c0d0s6 c0d0s7 c0d1s0
```
We could now create a new file system on the device and use it as a regular disk slice device.

### Using ZFS With Virtual Disks

<span id="page-81-1"></span>When using ZFS with virtual disks on logical domains, you can either:

- Create a ZFS volume in a service domain and make that volume available to other domains as a virtual disk.
- Directly use ZFS from a domain on top of a virtual disk.

#### **Creating a Virtual Disk on Top of a ZFS Volume**

<span id="page-81-0"></span>This example shows the prompts *primary* and *domain1* to assist in differentiating where to run each command. On the control domain perform the following procedure:

1. Create a zpool and a zfs volume:

```
primary# zpool create -f tank1 c2t42d1
primary# zpool create -f tank1 c2t42d1
primary# zpool create -f tank1 c2t42d1
primary# zfs create -V 100m tank1/myvol
primary# zfs list
       NAME USED AVAIL REFER MOUNTPOINT
       tank1 100M 43.0G 24.5K /tank1
       tank1/myvol 22.5K 43.1G 22.5K -
```
2. Configure a service exporting tank1/myvol as a virtual disk:

primary# **/opt/SUNWldm/bin/ldm add-vdiskserverdevice /dev/zvol/rdsk/tank1/ \ myvol zvol@primary-vds0**

3. Add the exported disk to another domain (domain2 in this example):

primary# **/opt/SUNWldm/bin/ldm add-vdisk vzdisk zvol@primary-vds0 domain2**

4. On the other domain (domain2 in this example), start the domain and make sure the new virtual disk is visible (you might have to run the devfsadm command). Here the new disk appears as /dev/rdsk/c2d2s0, and you can use it according to your system's requirements. For example, you can create a UNIX file system (UFS) on top of the virtual disk:

```
domain2# newfs /dev/rdsk/c2d2s0
newfs: construct a new file system /dev/rdsk/c2d2s0: (y/n)? y
Warning: 4096 sector(s) in last cylinder unallocated
/dev/rdsk/c2d2s0: 204800 sectors in 34 cylinders of 48 tracks, 128 sectors 
100.0MB in 3 cyl groups (14 c/g, 42.00MB/g, 20160 i/g) super-block backups 
(for fsck -F ufs -o b=#) at:
32, 86176, 172320,
domain2# mount /dev/dsk/c2d2s0 /mnt
domain2# df -h /mnt
Filesystem size used avail capacity Mounted on
/dev/dsk/c2d2s0 93M 1.0M 82M 2% /mnt
```
### **Using ZFS Over a Virtual Disk**

You can create ZFS pools, file systems, and volumes over top of virtual disks with the regular zpool and zfs commands. Although the storage back end is different (virtual disks instead of physical disks) there is no change to the usage of ZFS.

Additionally, if you have an already existing ZFS file system, then you can export it from a service domain to use it in another domain. Here is the way to do so:

1. Create a zpool and zfs file system. In this example, the file system is created on top of disk c2t42d0 by running the following command on the service domain:

```
primary# zpool create -f tank c2t42d0
primary# zpool list
NAME SIZE USED AVAIL CAP HEALTH ALTROOT
tank 43.8G 108K 43.7G 0% ONLINE -
primary# zfs create tank/test
primary# zfs list
NAME USED AVAIL REFER MOUNTPOINT
tank 106K 43.1G 25.5K /tank
tank/test 24.5K 43.1G 24.5K /tank/test
```
2. Export the ZFS pool

primary# **zpool export tank**

3. Configure a service exporting the physical disk c2t42d0s2 as a virtual disk:

primary# **/opt/SUNWldm/bin/ldm add-vdiskserverdevice /dev/rdsk/c2t42d0s2 \ volz@primary-vds0**

4. Add the exported disk to another domain (domain2 in this example):

primary# **/opt/SUNWldm/bin/ldm add-vdisk vdiskz volz@primary-vds0 domain2**

5. On the other domain, domain2 in this example, start the domain and make sure the new virtual disk is visible (you might have to run the devfsadm command), and then import the ZFS pool:

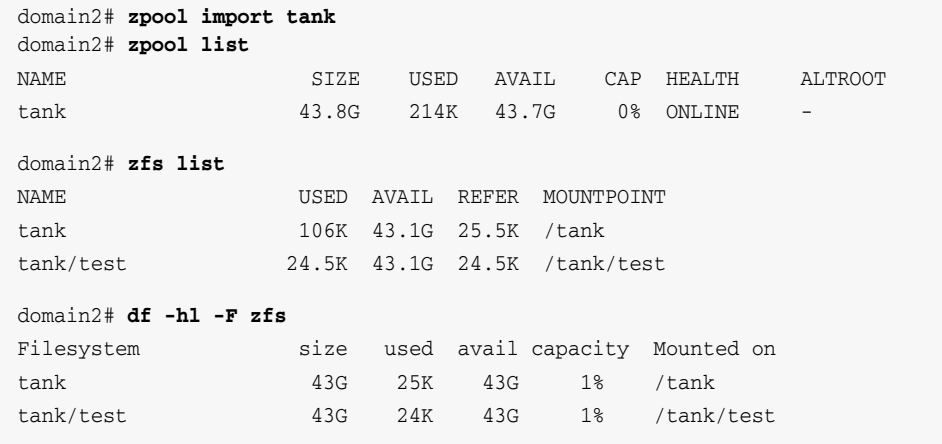

The ZFS tank/test is now imported and usable from domain2.

### Creating a Split PCI Configuration on a Sun Fire T2000 Server

The following example shows how to assign an individual PCI subtree to a domain in a Logical Domains environment on a Sun Fire T2000 server. This task is required if you want another domain to be able to access physical I/O devices directly, and additionally, provide I/O services to other domains. Remember that a maximum of two logical domains can have direct ownership, and one of these must be the control domain.

<span id="page-84-0"></span>On initial system poweron, the primary domain uses all the physical device resources, as it owns both the PCI bus ports. The Logical Domains Manager command ldm list-bindings will show that both leaves of the PCI express bus are owned by the primary domain:

```
primary# /opt/SUNWldm/bin/ldm list-bindings primary
   ...
   IO: pci@780 (bus_a)
            pci@7c0 (bus_b)
```
We need to retain the leaf that has the boot disk and remove the other leaf from the primary domain and assign it to another domain. First, we determine the device path of the boot disk, which needs to be retained, by doing the following steps.

1. Determine the boot disk device:

```
 primary# df /
```
/ (*/dev/dsk/c1t0d0s0* ): 1309384 blocks 457028 files

2. Determine the physical device to which the block device c1t0d0s0 is linked:

```
primary# ls -l /dev/dsk/c1t0d0s0
lrwxrwxrwx 1 root root 65 Feb 2 17:19 /dev/dsk/c1t0d0s0 -> ../
../devices/pci@7c0/pci@0/pci@1/pci@0,2/LSILogic,sas@2/sd@0,0:a
```
In this example, the physical device for the boot disk for domain primary is under the leaf pci $@7c0$ , which corresponds to our earlier listing of bus b. This means that we can assign bus a (pci $@780$ ) of the PCI-Express bus to another domain using the following procedure:

1. Remove the leaf from the primary domain:

```
primary# /opt/SUNWldm/bin/ldm remove-io pci@780 primary
Initiating delayed reconfigure operation on LDom primary. All configuration 
changes for other LDoms are disabled until the LDom reboots, at which time 
the new configuration for LDom ldg1 will also take effect.
```
# $\bm{V}$ **Remove the Correct Leaf**

It is important to ensure you remove the correct leaf. Failure to do so may render your service or even control domain unusable as it would not be able to access required devices.

The example shown here is for a particular system and may vary from model to model. Work through the procedure to determine the correct address for your system.

2. Reboot the primary domain so that the change takes effect:

```
primary# shutdown -i6 -g0 -y
```
3. Add the leaf to the domain that needs direct access:

```
primary# /opt/SUNWldm/bin/ldm add-io pci@780 ldg1
Initiating delayed reconfigure operation on LDom ldg1. All configuration
changes for other LDoms are disabled until the LDom reboots, at which time
the new configuration for LDom ldg1 will also take effect.
```
4. Reboot domain *ldg1* so the change can take effect:

```
ldg1# shutdown -i6 -g0 -y
```
5. Confirm that the command ldm list-bindings shows one leaf assigned to domain primary and one to domain ldg1:

```
primary# /opt/SUNWldm/bin/ldm list-bindings primary
Name: primary
State: active
Flags: transition,control,vio service
OS:
Util: 0.3%
Uptime: 15m
Vcpu: 4
...
IO: pci@7c0 (bus_b)
....
----------------------------------------------------------------------------
Name: myldom1
State: active
Flags: transition
OS:
Util: 100%
Uptime: 6m
Vcpu: 1 
... 
IO: pci@780 (bus_a)
...
```
This output confirms that the PCI-E leaf bus\_b and the devices below it are assigned to domain primary, whereas bus\_a and its devices are assigned to myldom1.

# **Section III Wrap Up**

These procedures provide some insight into the additional ways logical domains can be used and help to form a basis for customizing your own environment.

# Beginners Guide Wrap Up **10**

# **Summary**

This concludes our Beginners Guide to LDoms. This guide has provided some background, architecture, and methodologies to get started in Sun Microsystem's Logical Domains technology. For additional, in-depth information, refer to both the ldm man page and the *Logical Domains (LDoms) 1.0 Administration Guide*.

**76** Sun Microsystems, Inc.

# About the Author **11 11**

Tony Shoumack works for Sun's System Group Software Engineering Organization, in the Logical Domains group, developing applications, training, and documentation to assist customers and field personnel with Sun's Logical Domains technology.

He has been working with UNIX and the Solaris OS for over 12 years, beginning with Sun as a Systems Engineer in the sales organization where he specialized in commercial applications, databases, and highly available clustered systems.

**78** Sun Microsystems, Inc.

# Index **12**

C consolidation [1](#page-12-0) definition [1](#page-12-1) logical [1](#page-12-2) physical [1](#page-12-3) rationalization [1](#page-12-4) containers [1](#page-12-5) control domain description [3](#page-14-0) I/O device leaves [36](#page-47-0) purpose [3](#page-14-1) split PCI configuration [73](#page-84-0) using with ZFS [70](#page-81-0) cores [6](#page-17-0)  $\overline{D}$ devices mixed access to [5](#page-16-0) virtual [12](#page-23-0) Dynamic System Domains [1,](#page-12-6) [2](#page-13-0) comparision to other partition technologies [2](#page-13-1)  $\boldsymbol{\mathrm{H}}$ hyperprivileged [20](#page-31-0) hypertraps [20](#page-31-1) Hypervisor security [20](#page-31-2) I install-ldm script [32](#page-43-0) running [33](#page-44-0) L ldm add memory [42](#page-53-0) add services [34](#page-45-0) add set [35](#page-46-0) add vcpu [42](#page-53-1) add virtual console concentrator [34](#page-45-1) add virtual disk [43](#page-54-0) add virtual disk service [34](#page-45-2) add virtual disk service device [42](#page-53-2) add virtual network device [42](#page-53-3) add virtual switch [34](#page-45-3) adding I/O devices [74](#page-85-0)

```
bind 43
    commands summary 45
    commands syntax 56
    configuration mode 34
    create logical domain 42
    list bindings 36, 49
    list services 34
    list sets 35
    listing 34
    modify memory 35, 50
    modify vcpus 50
    path to commands 42
    remove crypto devices 35
    remove sets 35
    remove vcpu 35
    removing I/O devices 73
    restoring default configuration 66
    set auto-boot? 43
    set boot-device 43
    set up control domain 35
    showing bindings 73
    start domain 43
    subcommands 41
Logical Domains
    comparision to other partition technologies 2
    introduction 1
Logical Domains Manager 4
M
managing resources 6
mixed access to devices 5
P
partitioning
    methods of 2
R
resource management 4
S
SAN
    virtual 5
scaling
    application 5
security
    control domain 33
    Hypervisor privilege levels 19
service domain
```

```
splitting I/O devices 36
    using with ZFS 70
    virtual switch service 17
SMP 5
Solaris Containers 1, 2, 5
    comparision to other partition technologies 2
Solaris Resource Management 6
Sun Fire systems v, 1
    T1000 server v, 3
    T2000 server 3
SUNWjass 32
SUNWldm 32
svcadm
    enabling LDoms services 65
Symmetric Multiprocessing 5
T
T1000 server v
T2000 server v
threads 6
V
virtual devices 13
virtual switch
    configuration 42
    guidelines 21
    planning 39
virtualization 3
virtualizing
    methods of 2
vsw
    adding 57
    create default services 34
    modifying 57
    planning 39
    removing 57
```
82 Sun Microsystems, Inc.

**Sun Microsystems, Inc.** 4150 Network Circle, Santa Clara, CA 95054 USA **Phone** 1-650-960-1300 or 1-800-555-9SUN **Web** sun.com

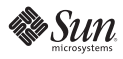